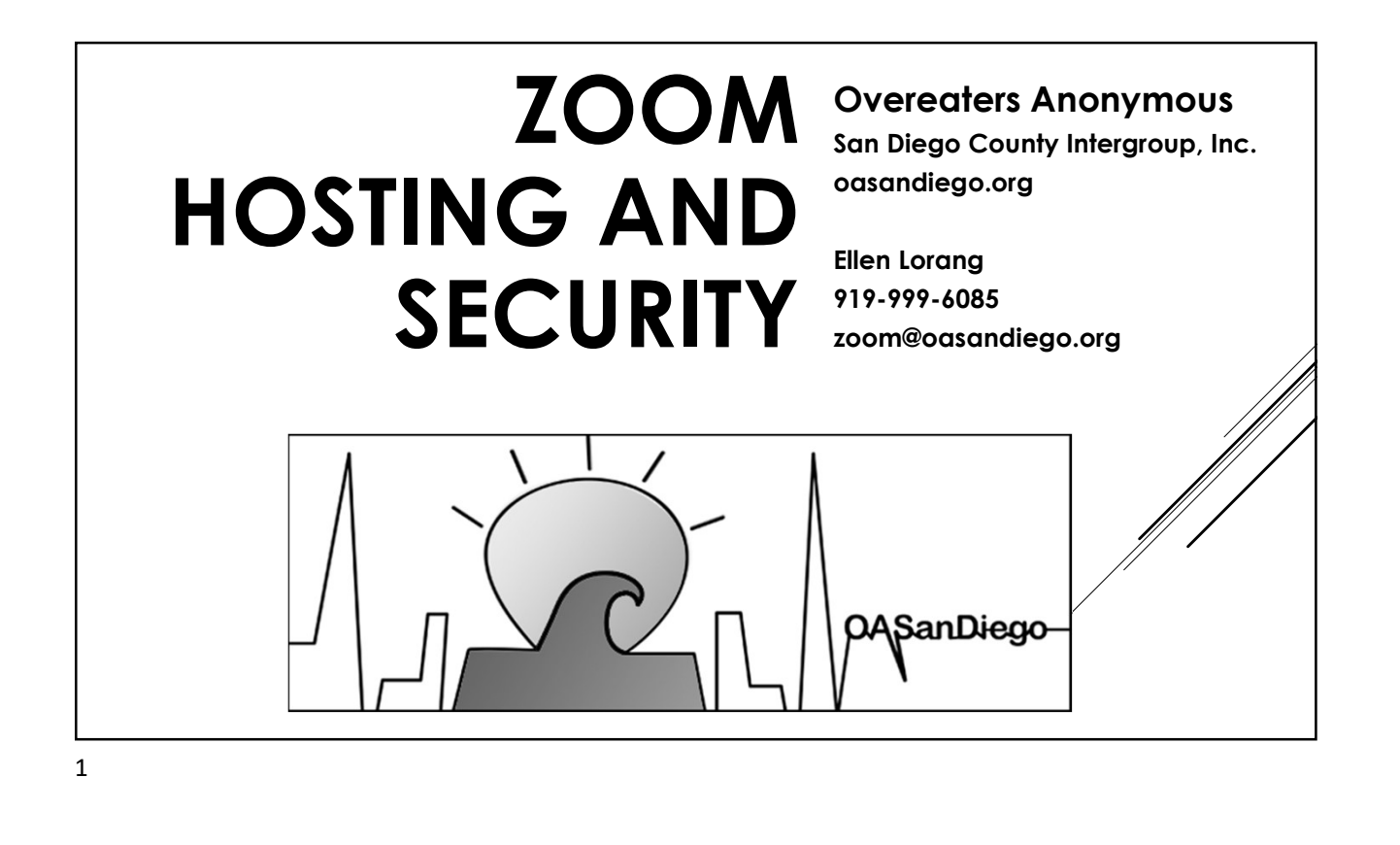

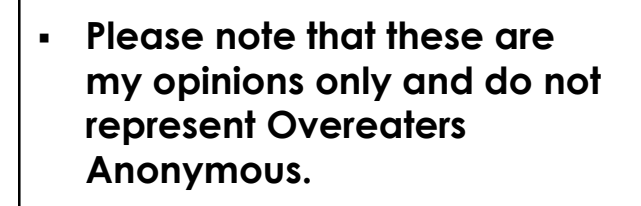

- These screen shots are done on a PC. While it's possible to host on a mobile device, it's easiest if you use a computer of some kind.
- A mouse is also much better than a trackpad.

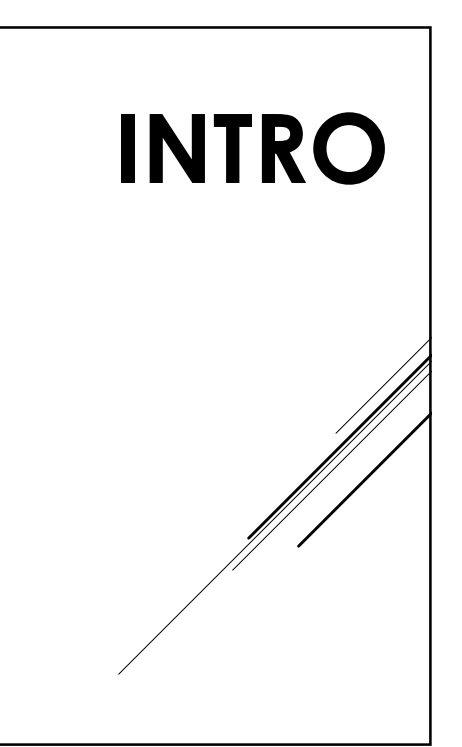

Types of Meetings:

- **Instant Meeting**
- Scheduled Meeting
- Recurring Meetings
- Always Open

3

- Personal Meeting ID
- Auto-generated ID

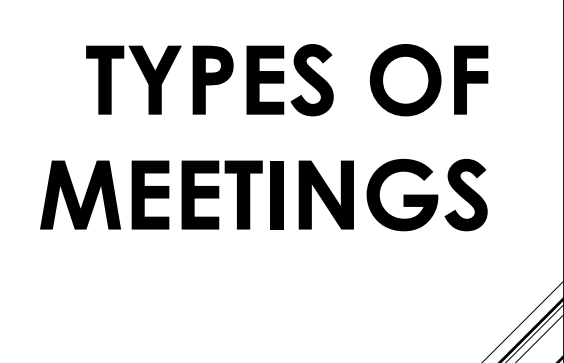

Basic (Free)

- 
- Business = 10+ licenses
- Add-ons
- Features in your rooms depend on account type and settings.

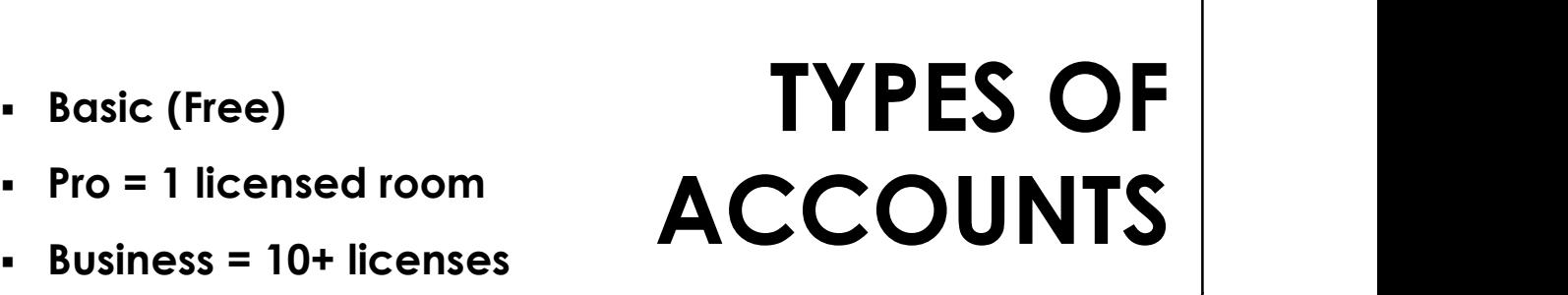

WEB PORTAL

ZOOM CLIENT

## Zoom.com

EXAMPLED TO MER PORT<br>
Settings - RTFM<br>
Clients<br>
Clients

## **Clients**

- Desktop
- Mobile
- Web

Sign into your account. Keep your Zoom updated.

 $5<sub>5</sub>$ 

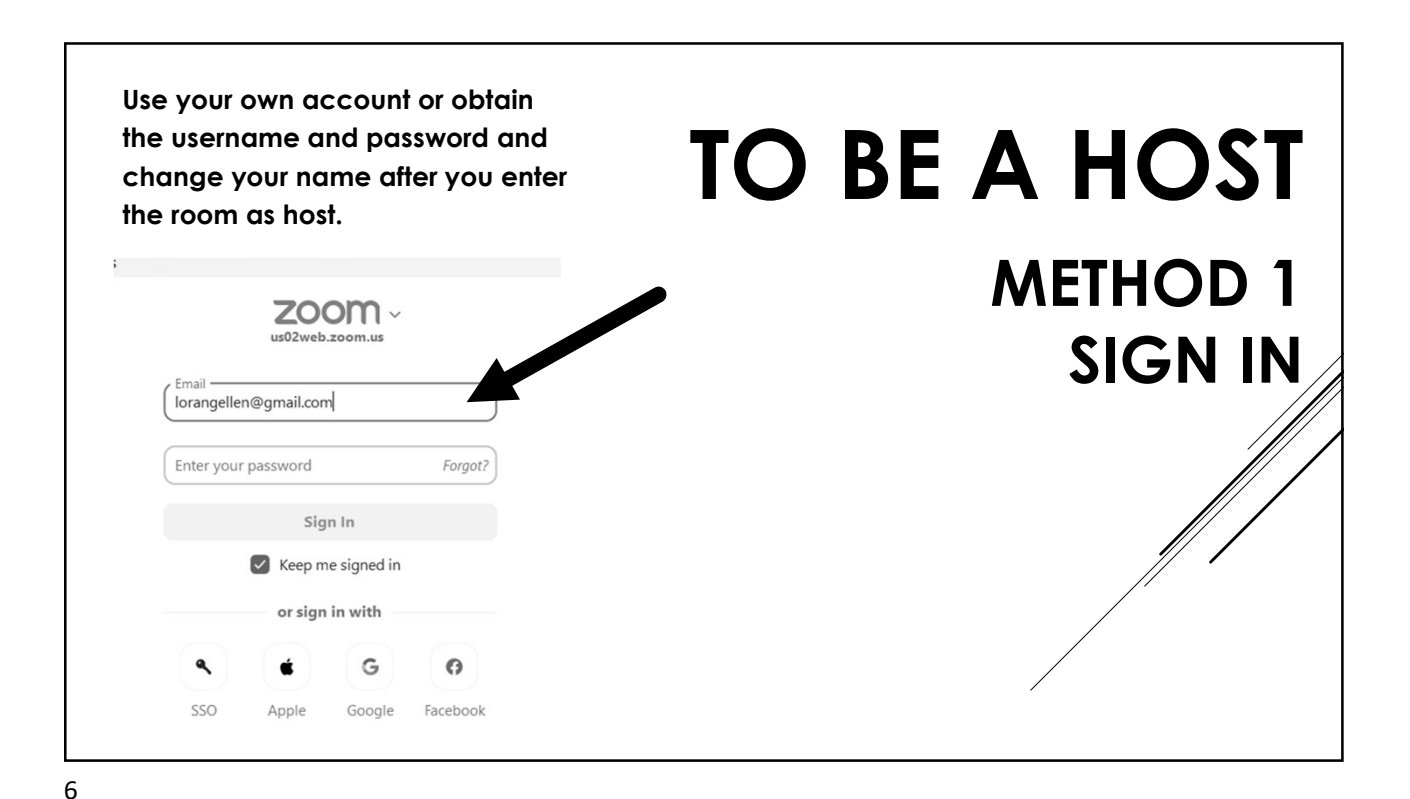

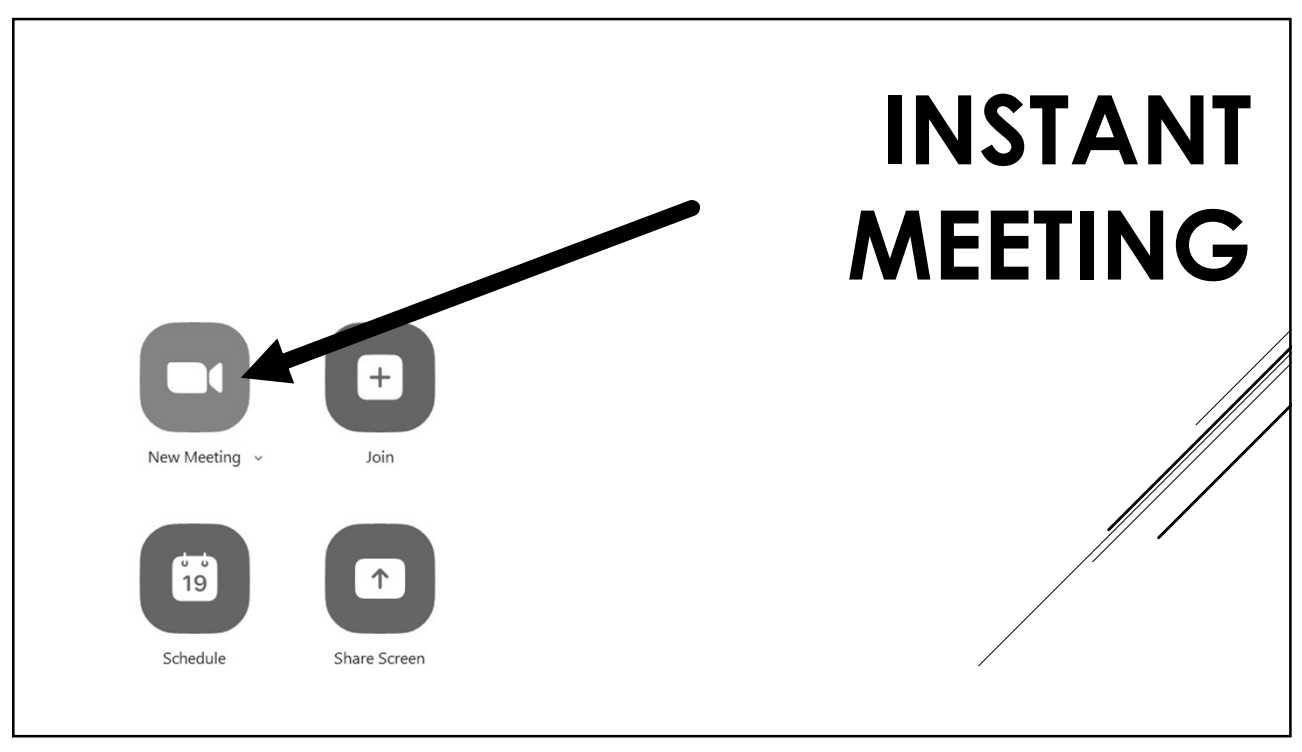

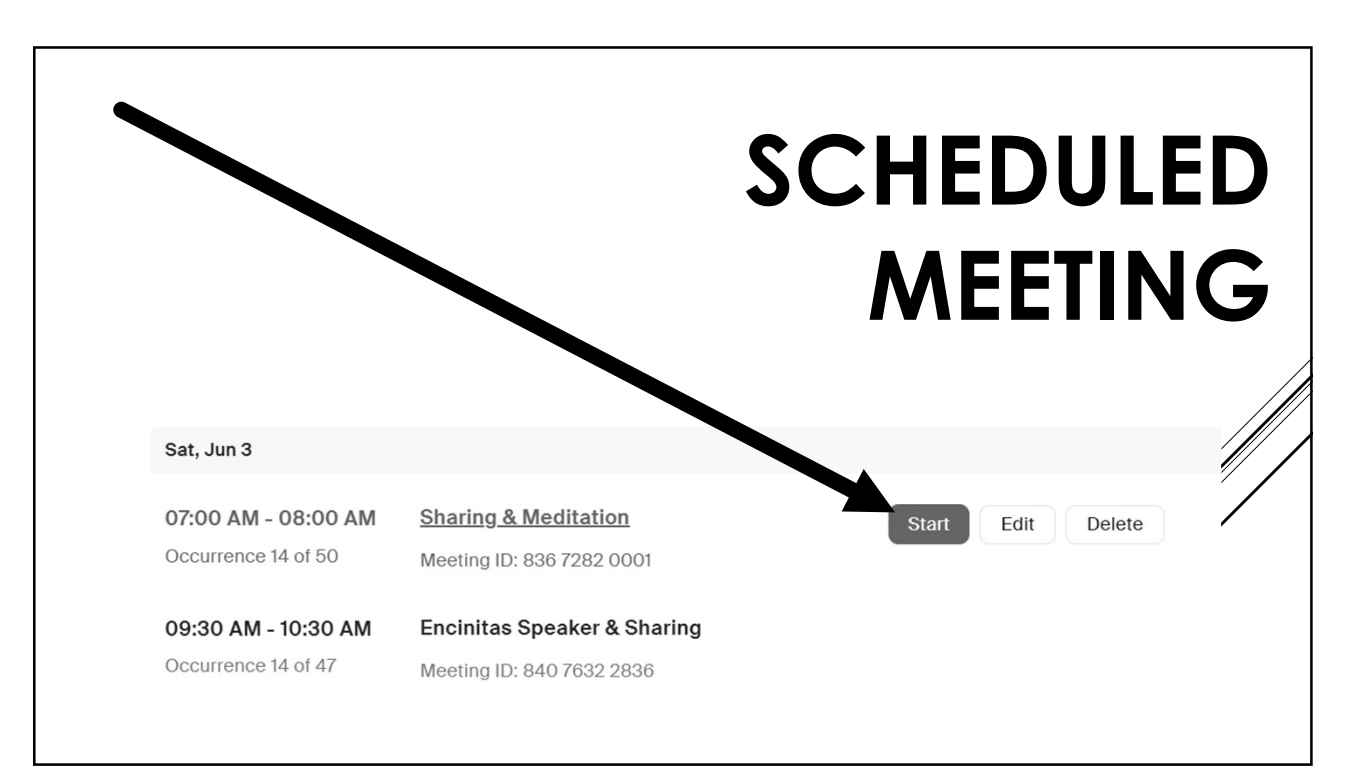

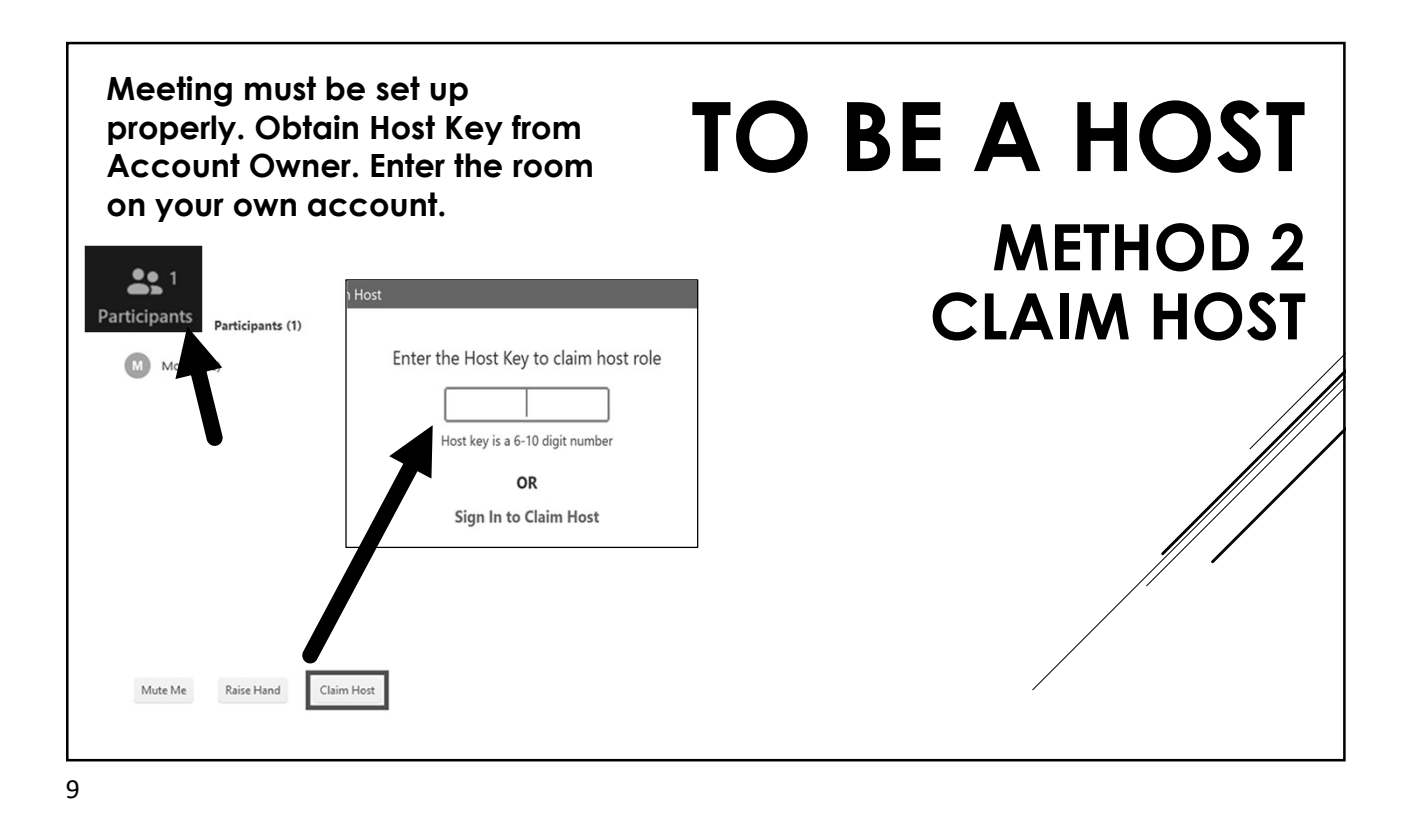

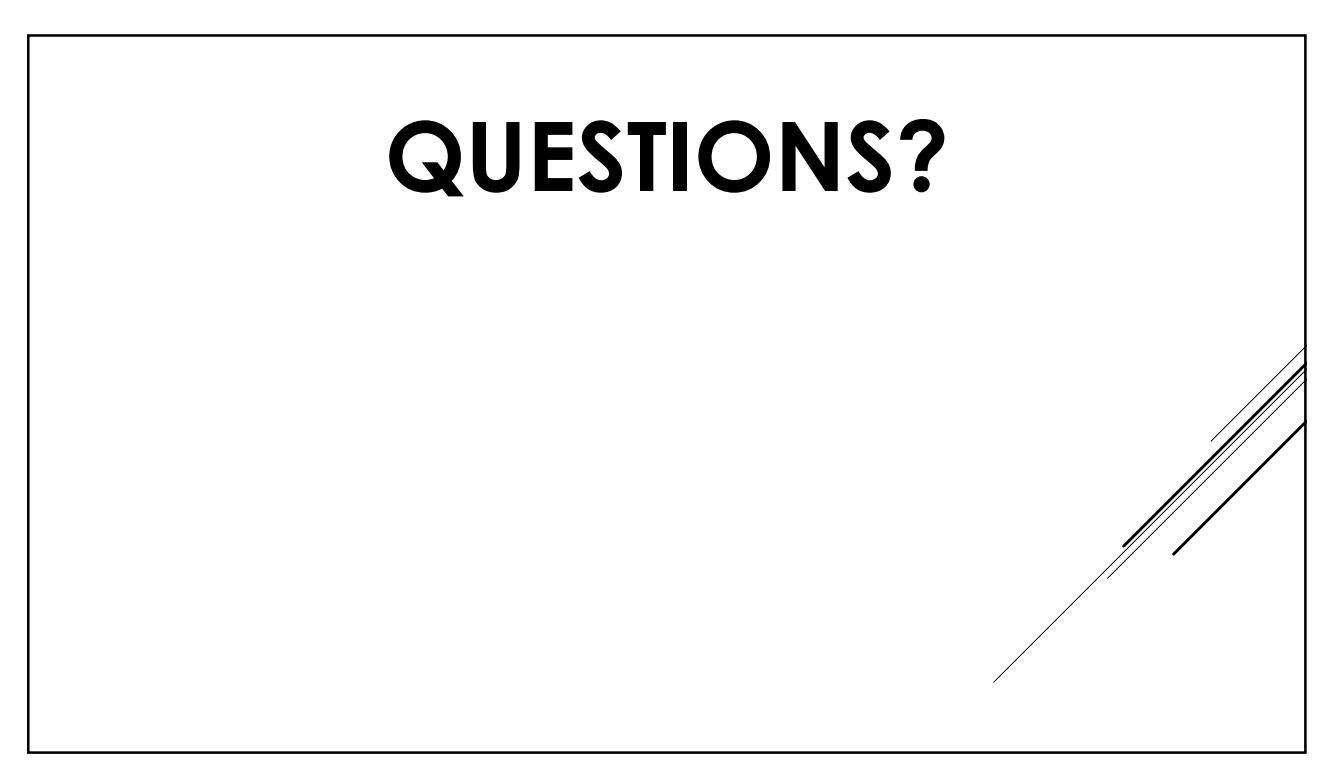

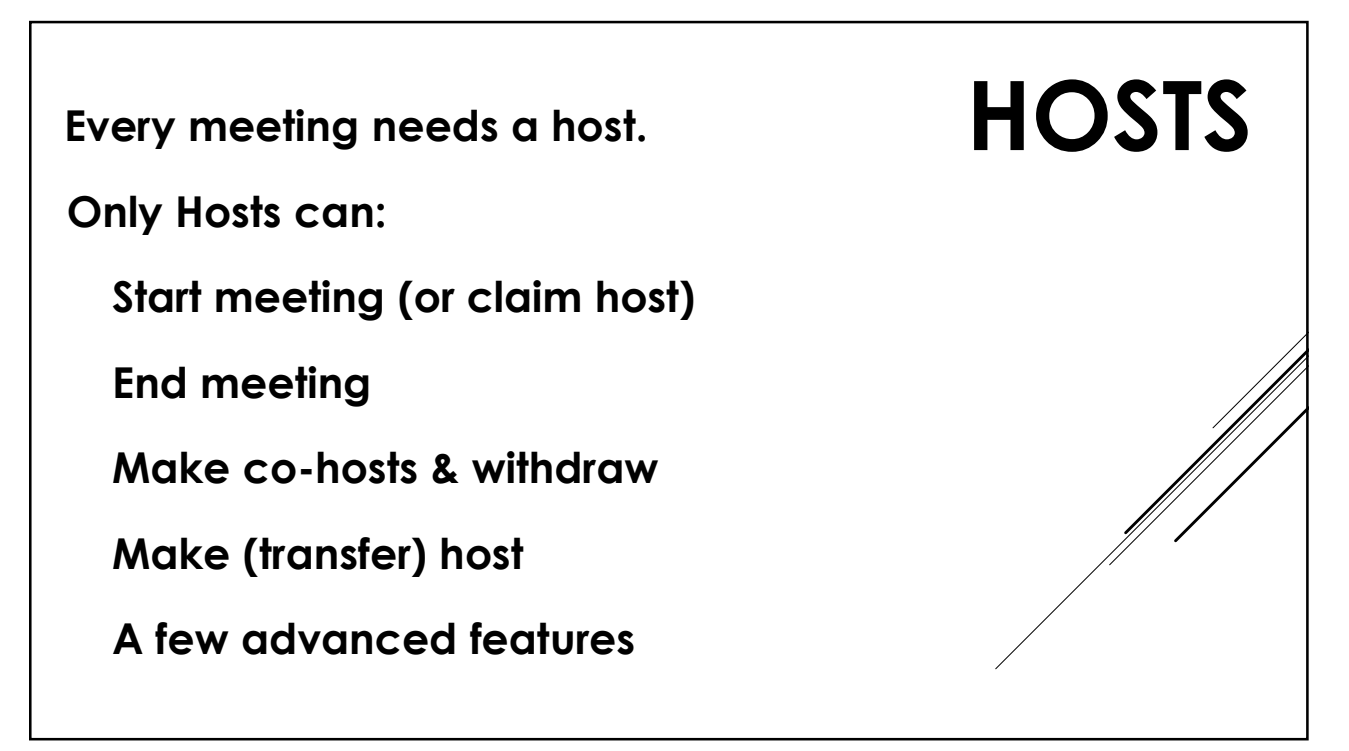

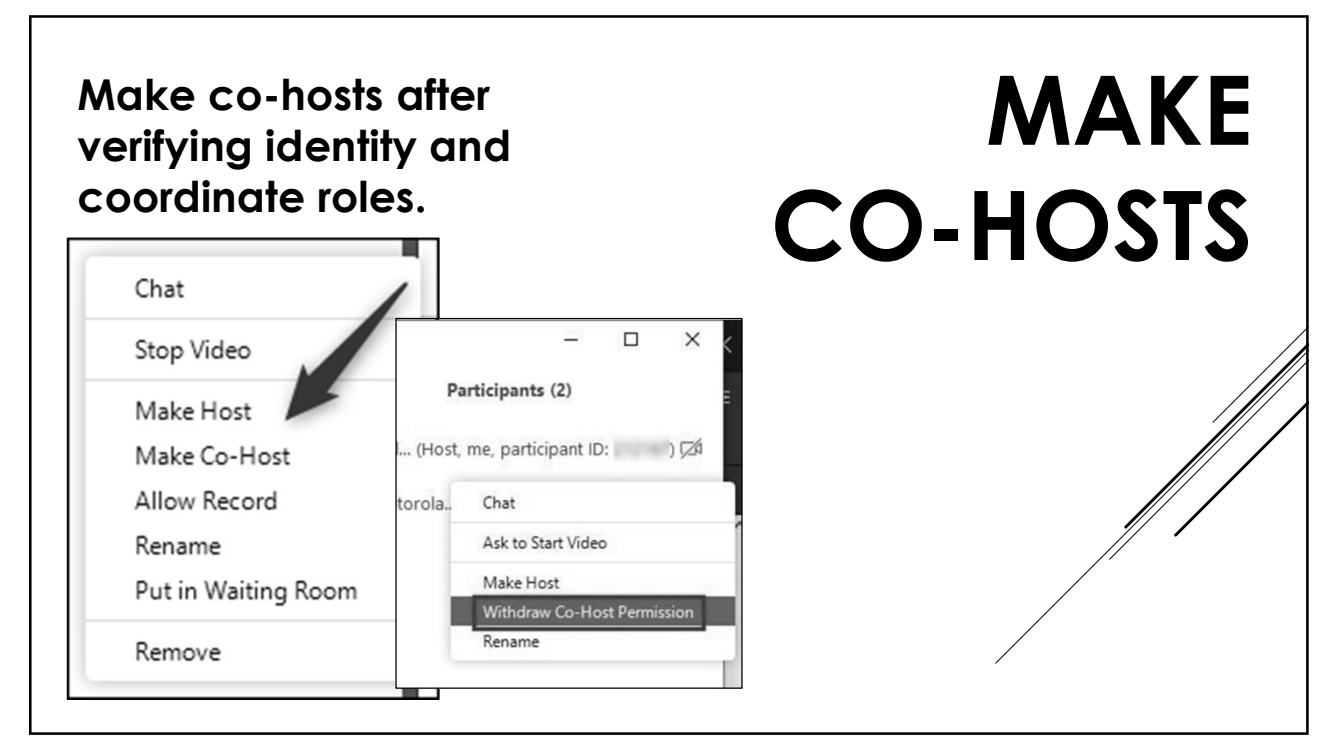

- There is no limit on the number of co-hosts.
- Co-hosts have same tools as hosts.
- If a meeting doesn't have a co-host and the host leaves, the meeting might be in trouble.
- Coordinate tasks with your hosting team.

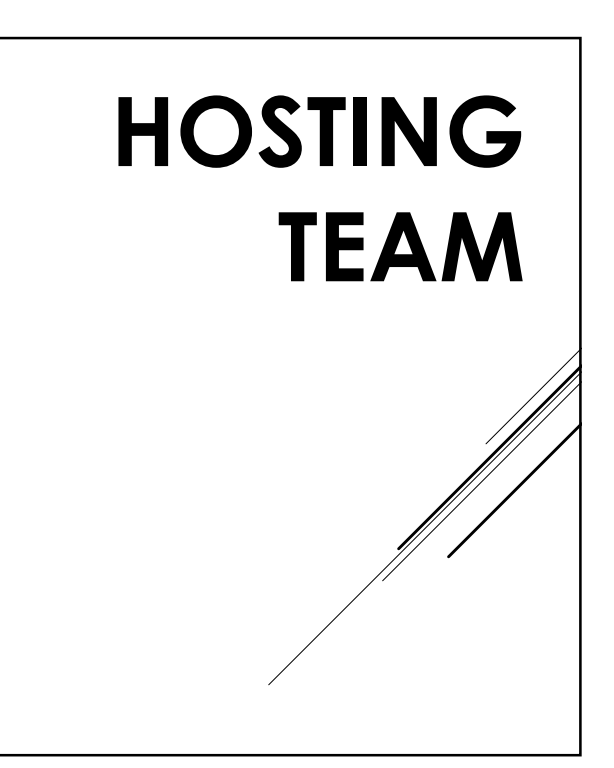

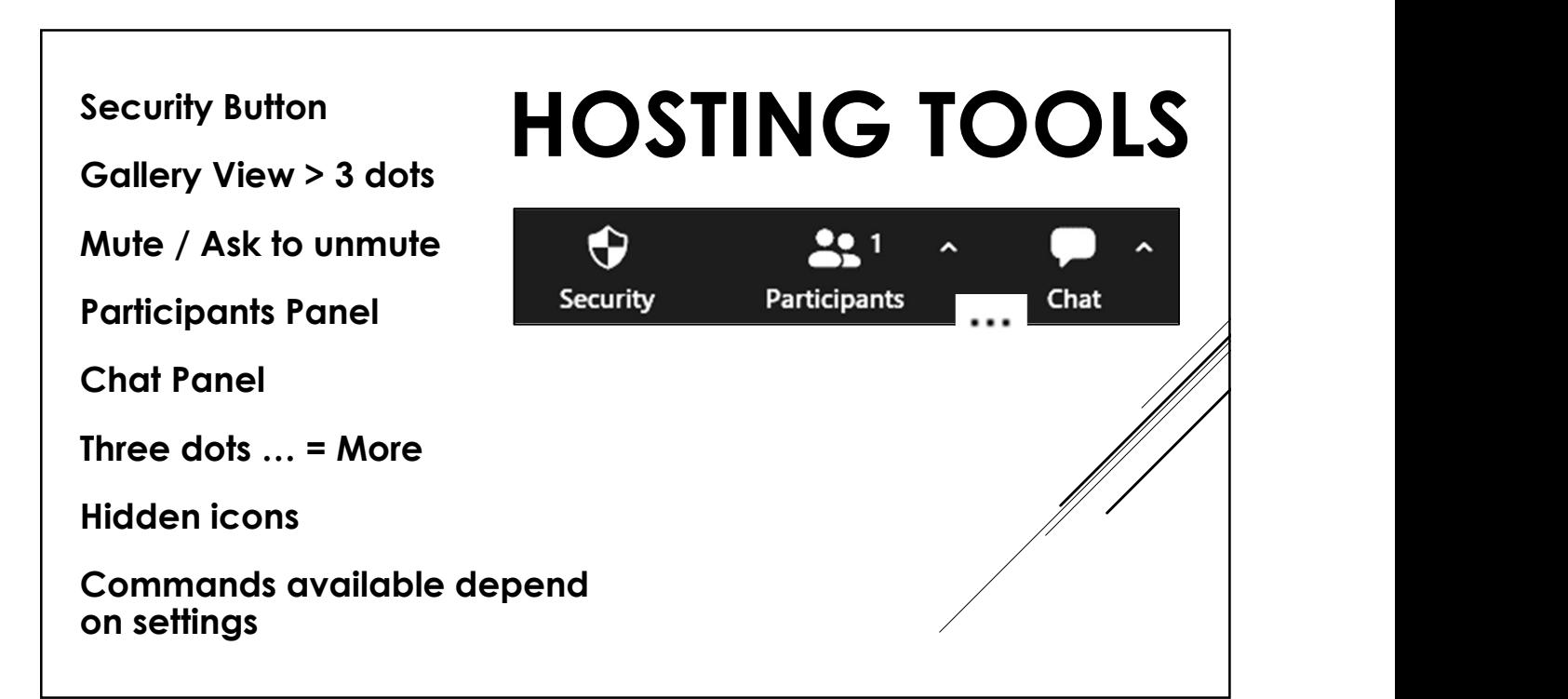

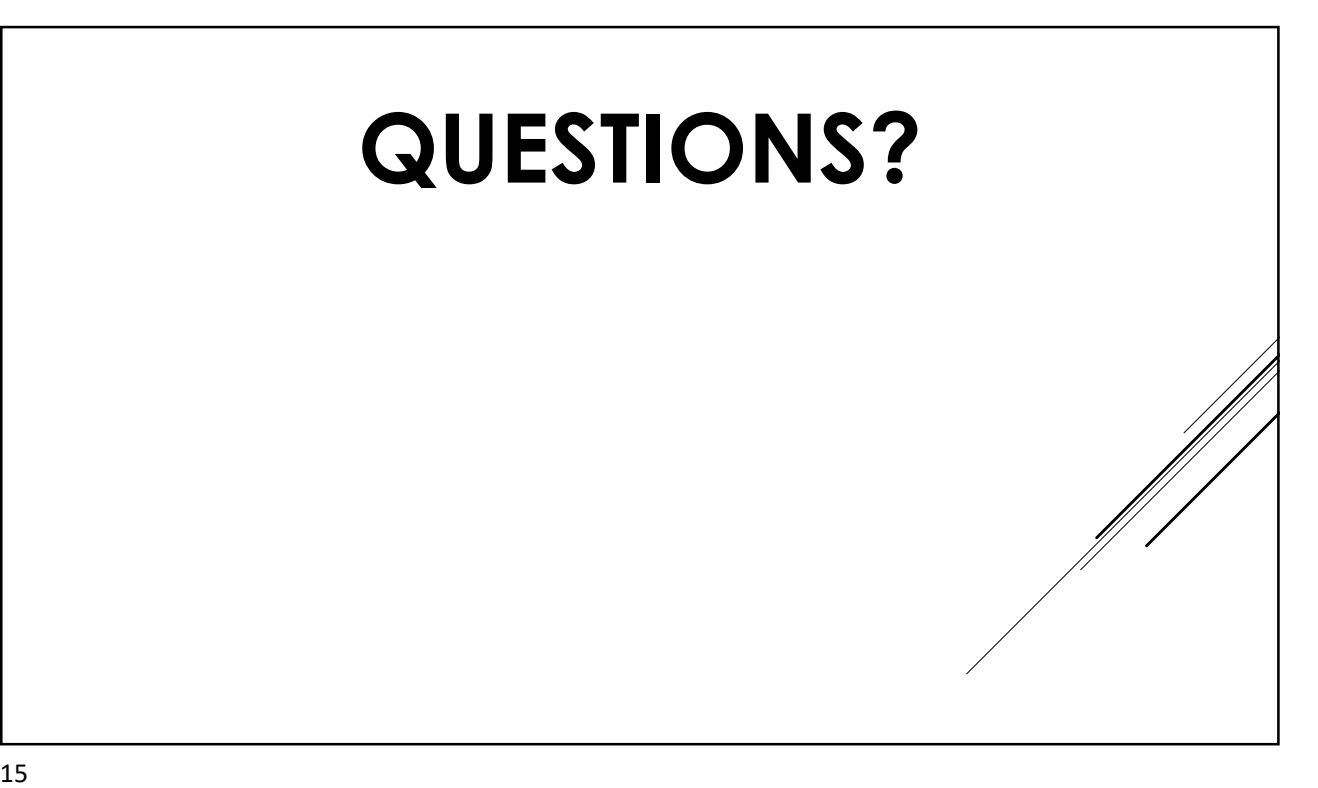

WAITING

ROOM

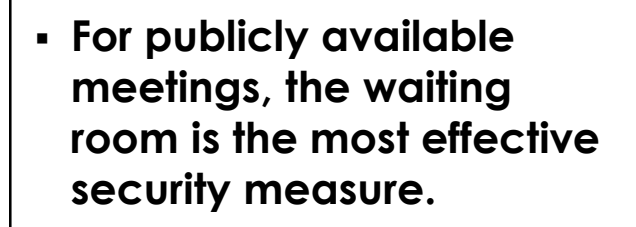

- The waiting room is turned off by default for rooms using "Claim Host" method.
- TURN IT ON! Use it early and use it often.

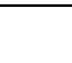

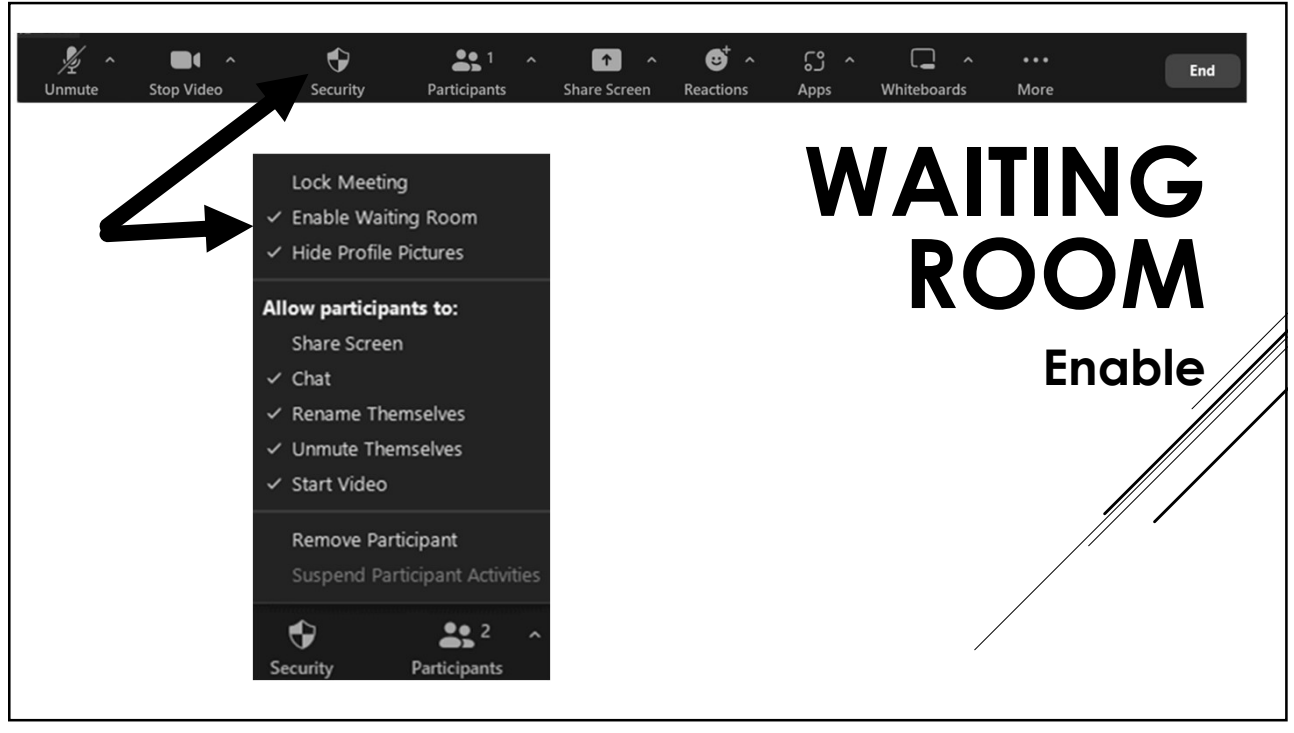

- View participants in the waiting room at the top of the participants list.
- Admit participants.
- Remove participants. They will not be able to come back in for that meeting.
- Participants can also be moved back to the waiting

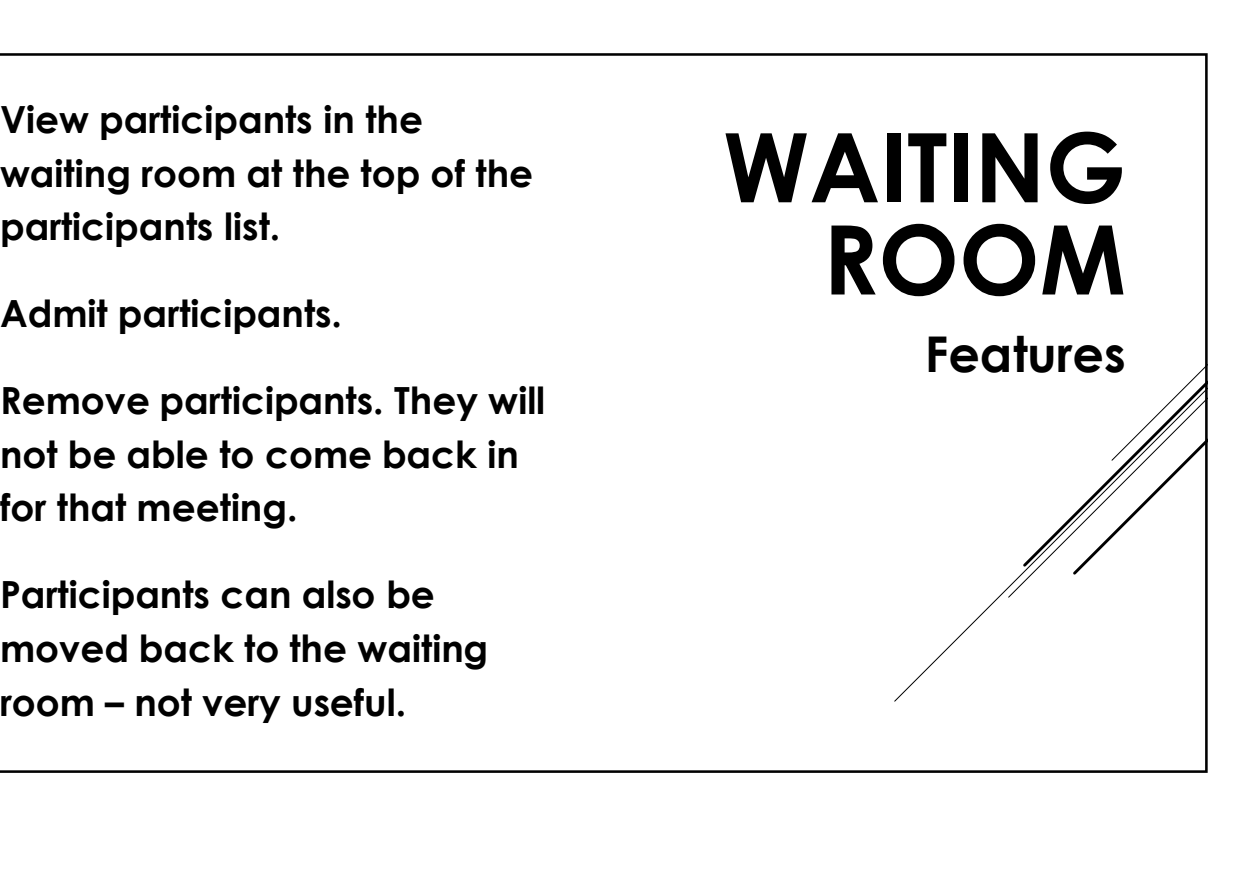

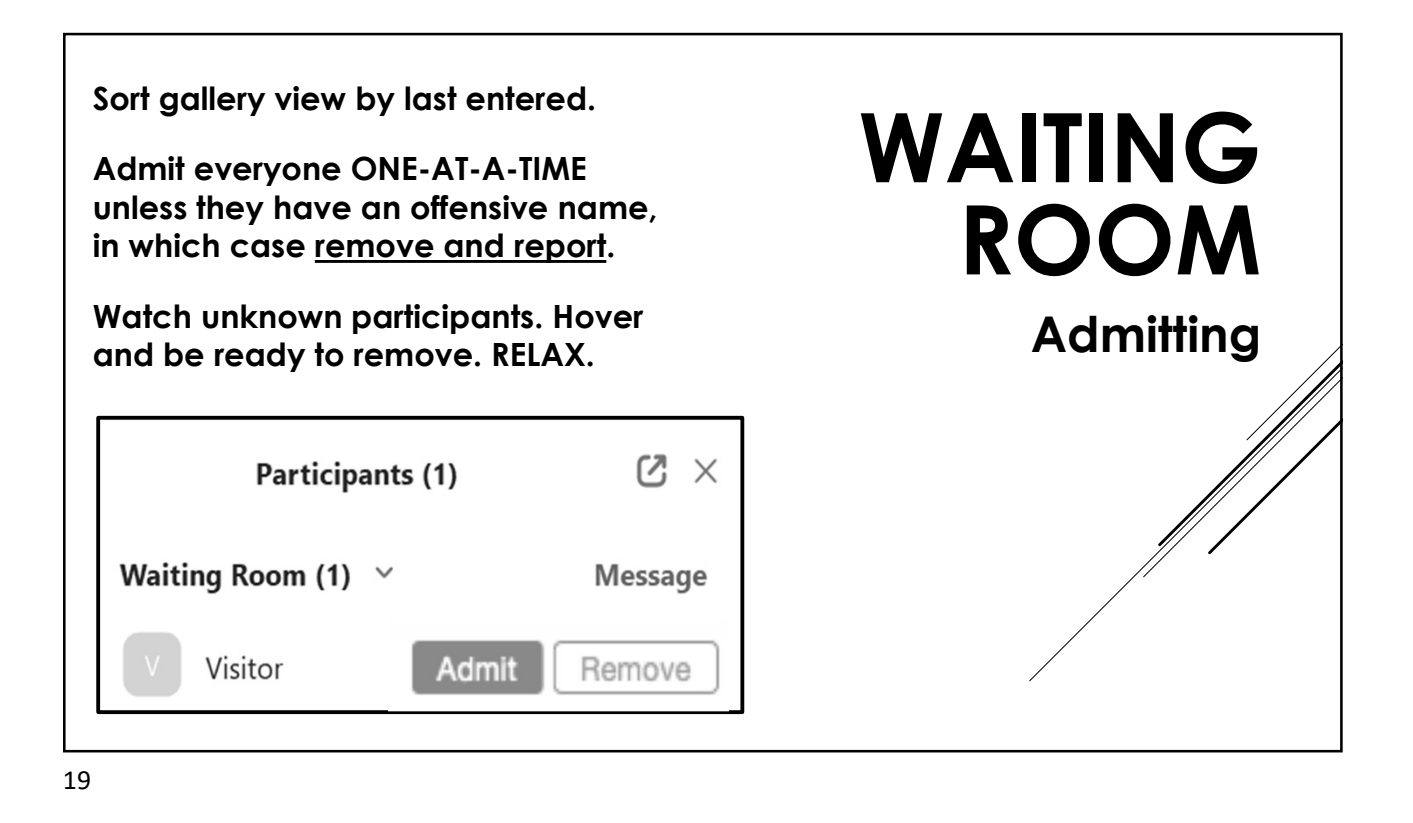

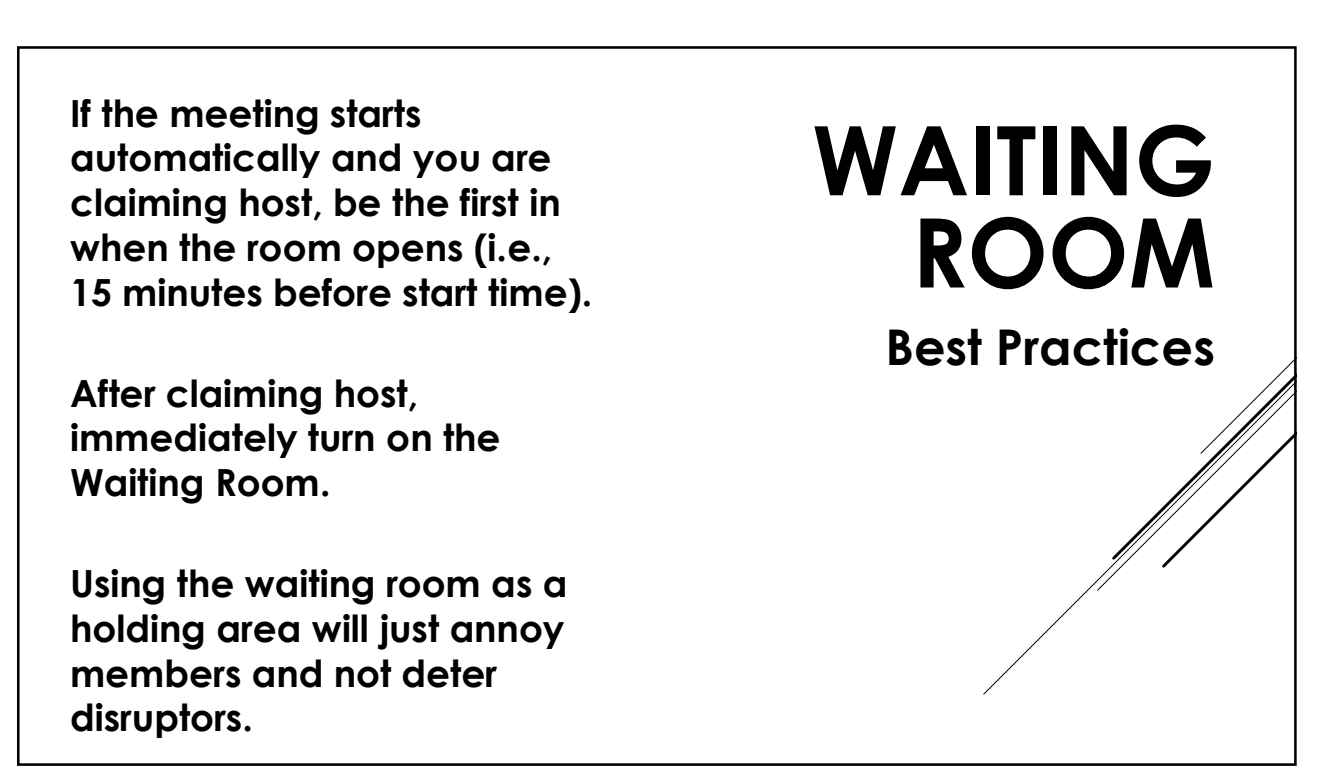

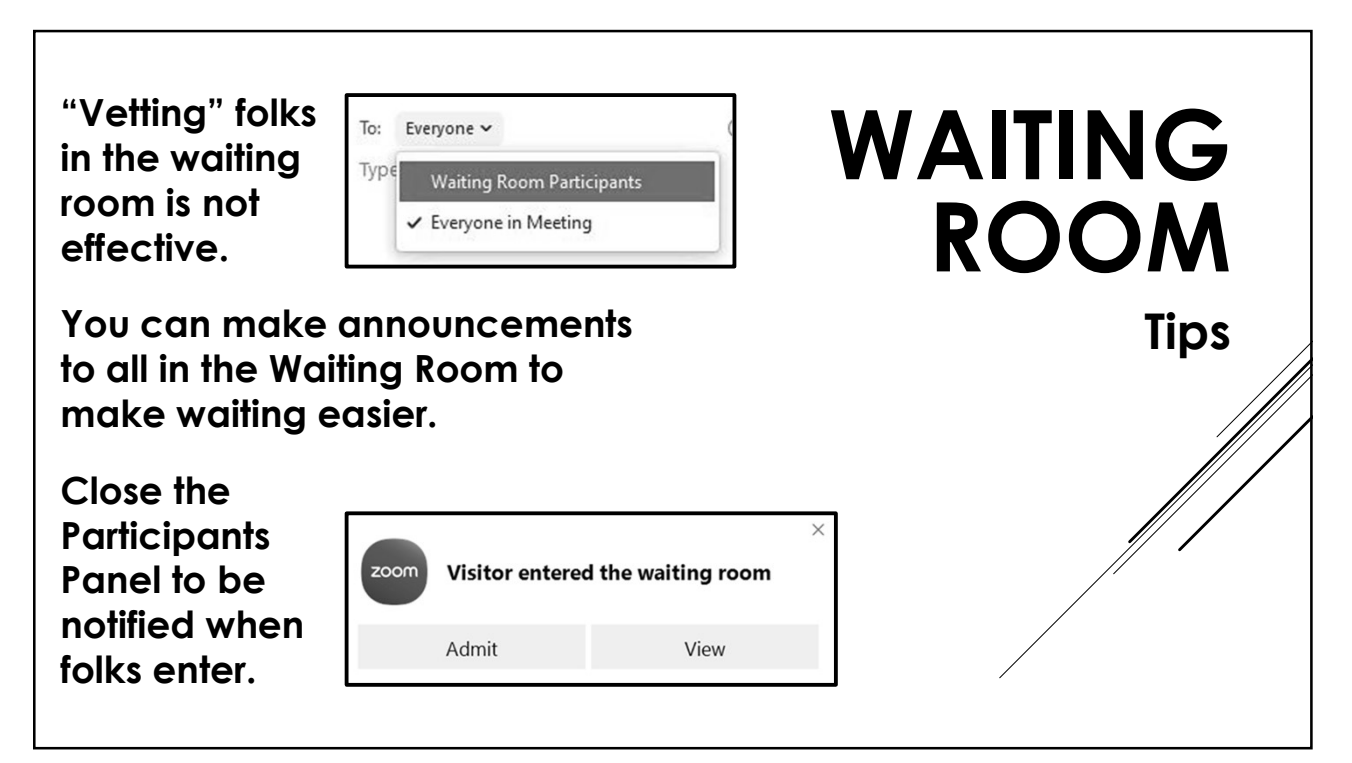

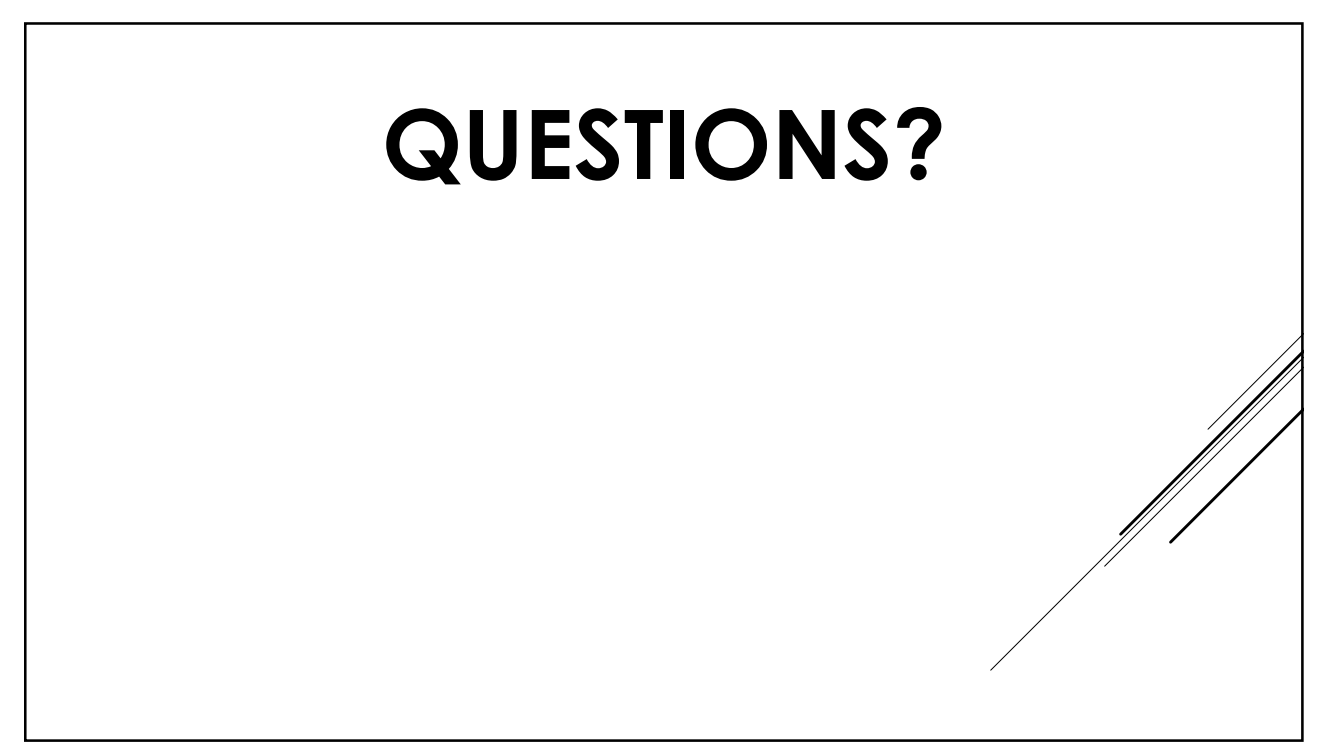

- Stay in Gallery View to be an effective host.
- Also display the Participants Panel.
- Stay out of Fullscreen.
- Minimize, resize, maximize

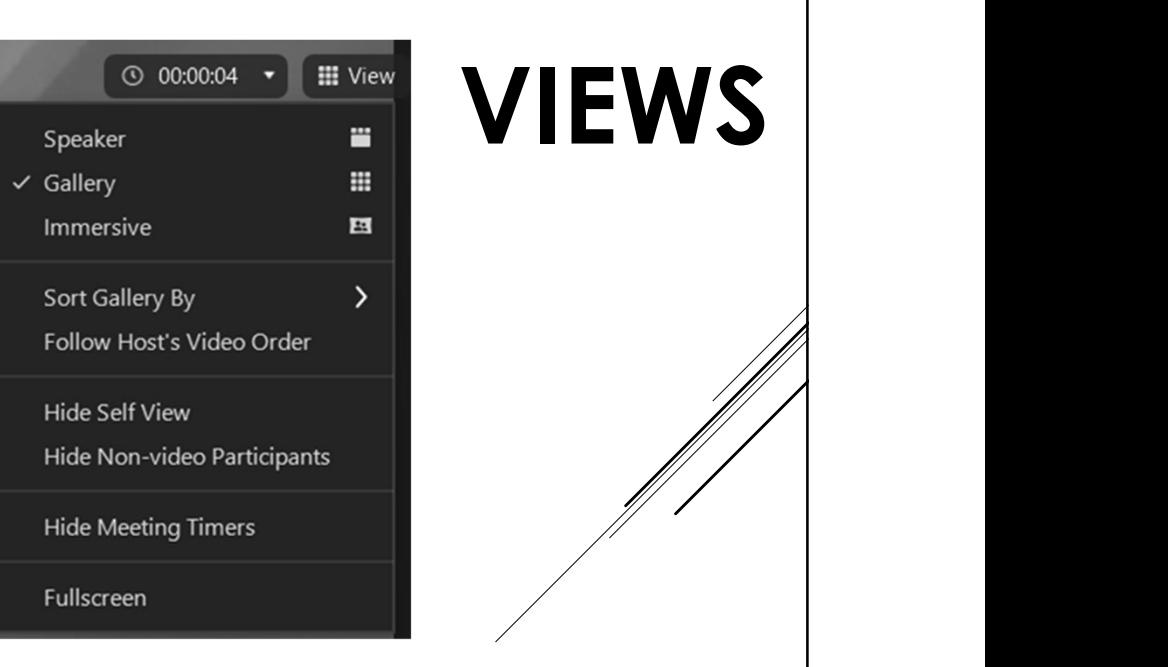

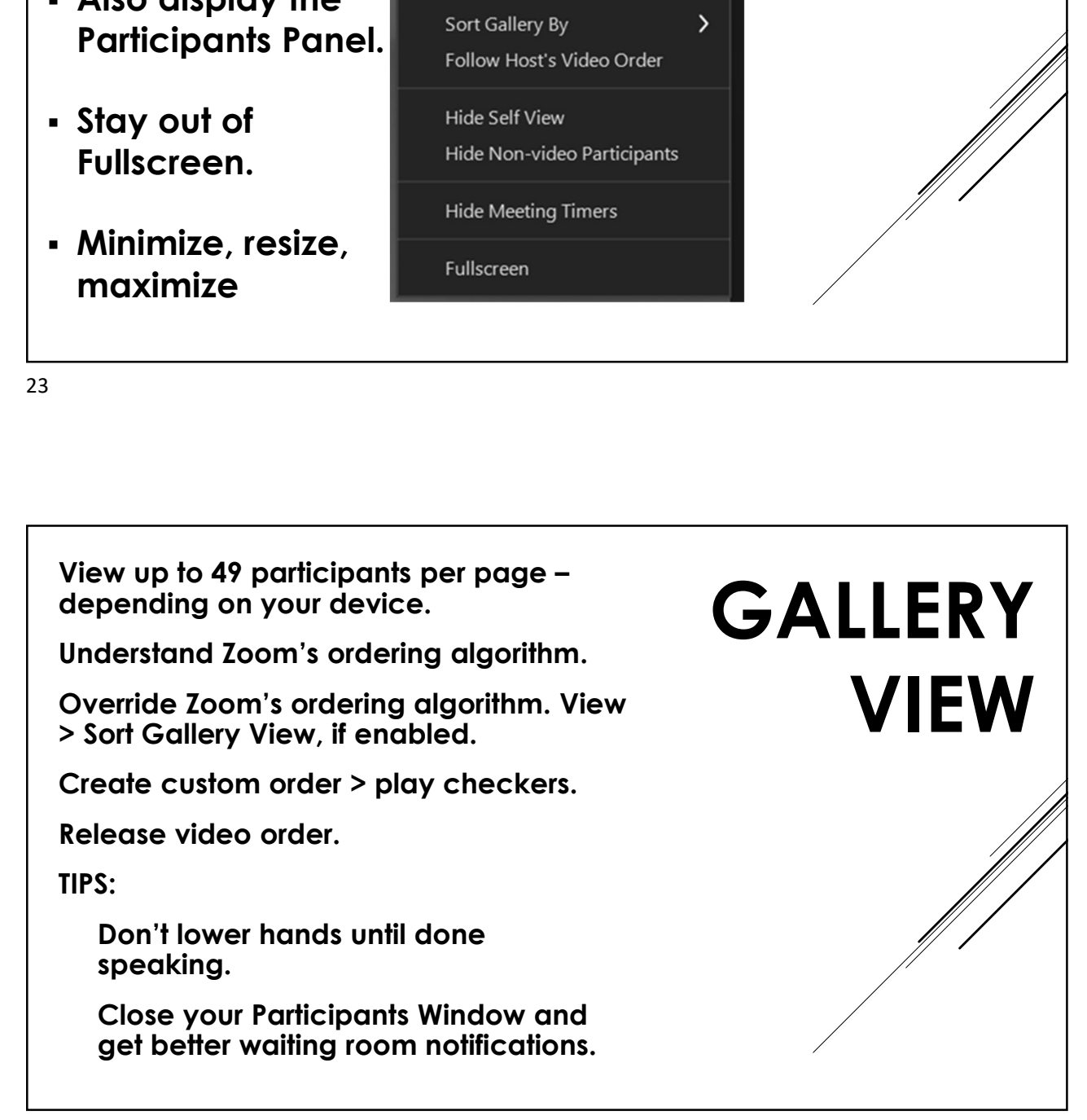

SPEAKER

VIEW

View participant's connection. Advise folks to turn off video. View participant's connection.<br>Advise folks to turn off video.<br>Fullscreen – exit fullscreen<br>Spotlight for everyone.<br>Add/replace.

Spotlight for everyone. Add/replace.

Participants can change back

Pin & Multi-pin

Two screens.

25 and 25 and 25 and 25 and 25 and 25 and 25 and 26 and 26 and 26 and 26 and 26 and 26 and 26 and 26 and 26 an

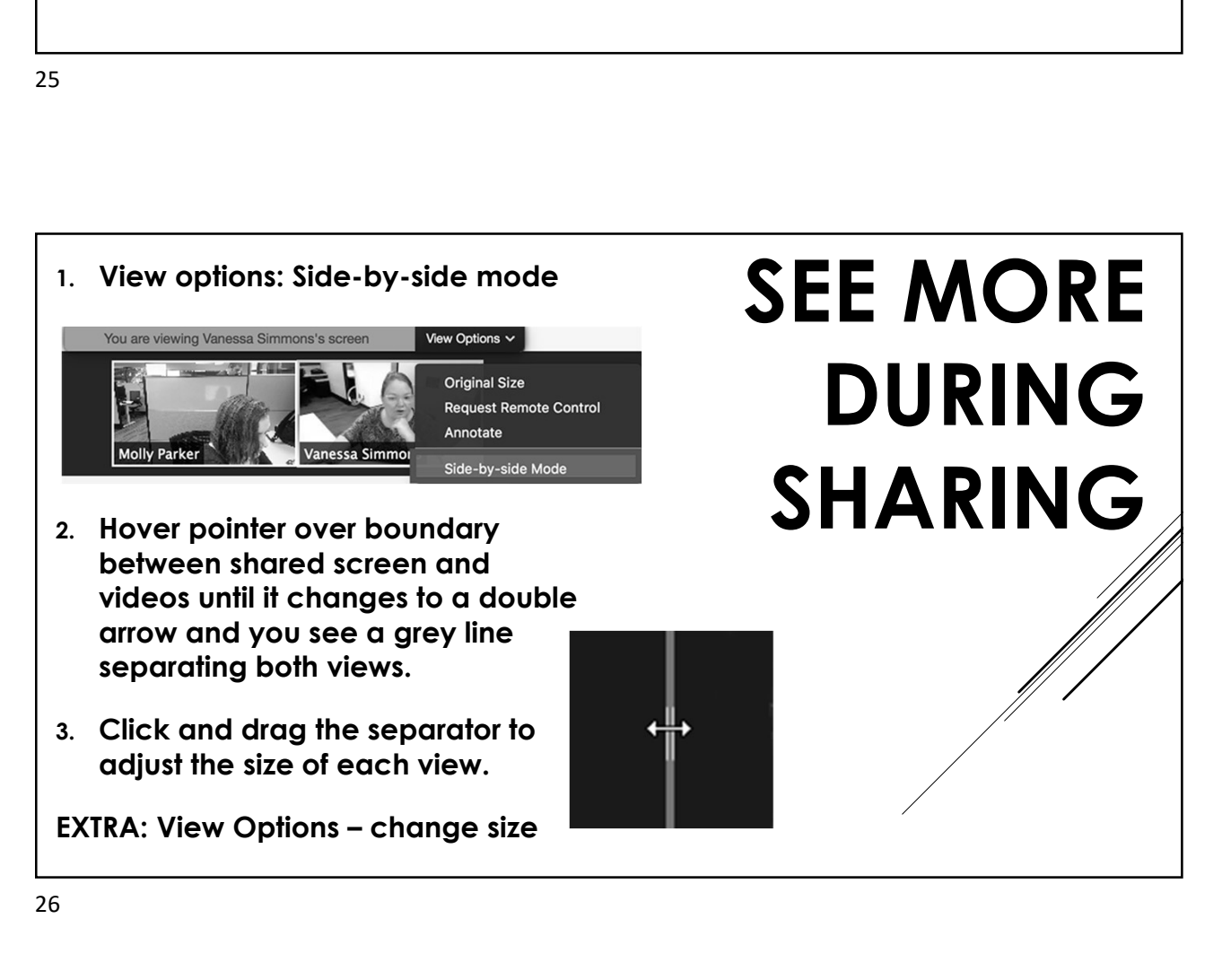

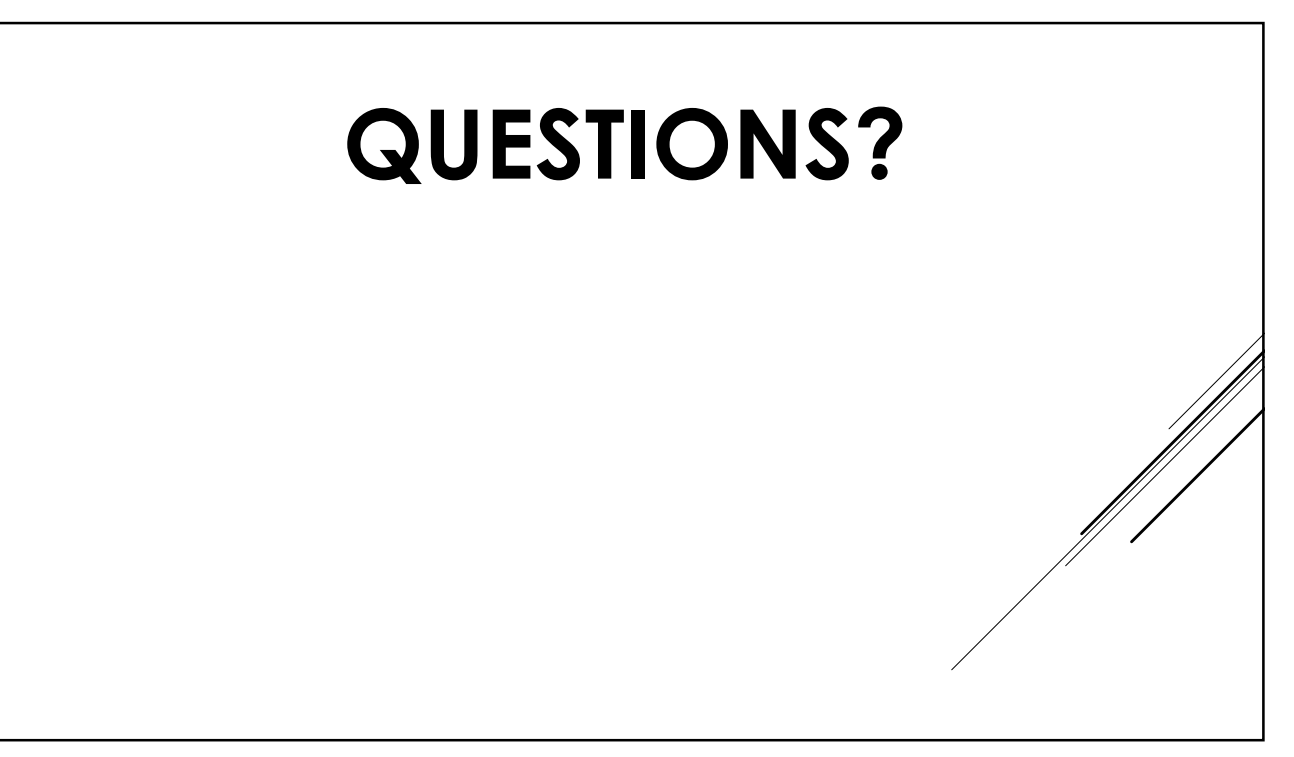

27 and 27 and 27 and 27 and 27 and 27 and 27 and 27 and 27 and 27 and 27 and 27 and 27 and 27 and 27 and 27

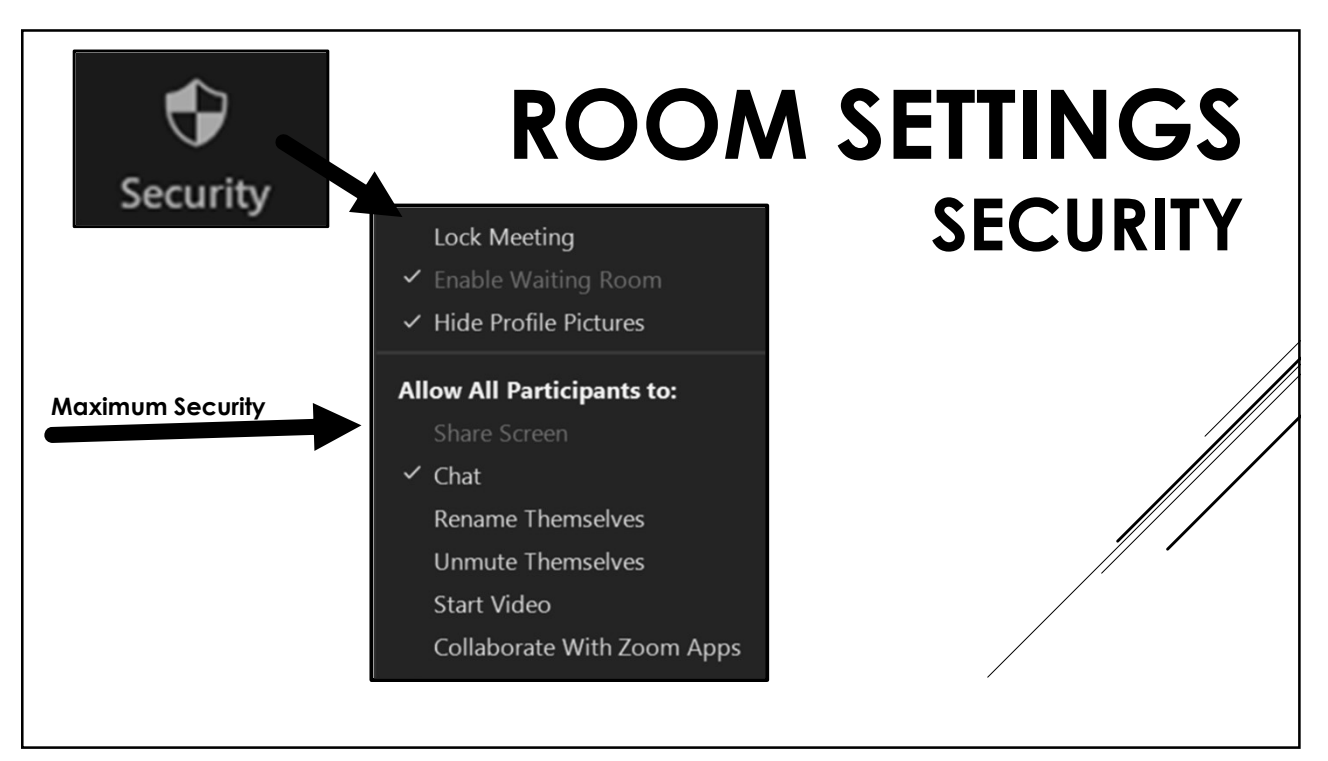

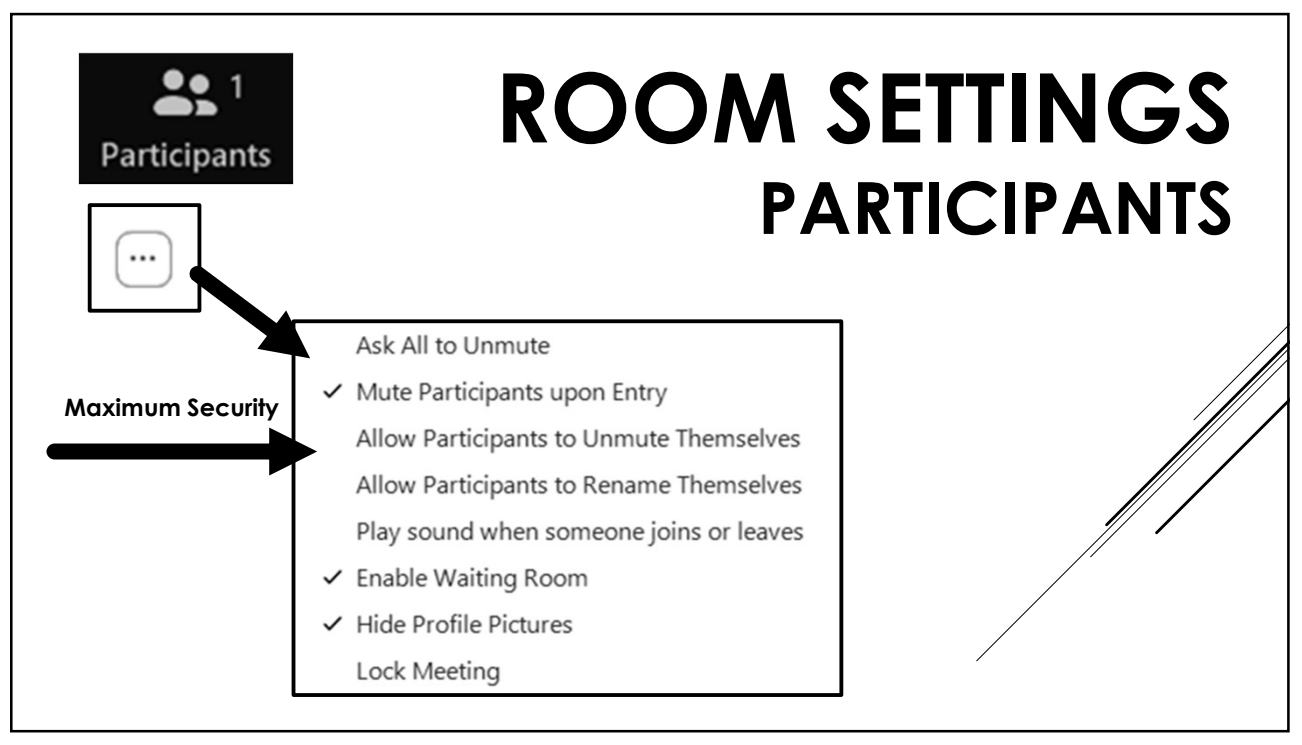

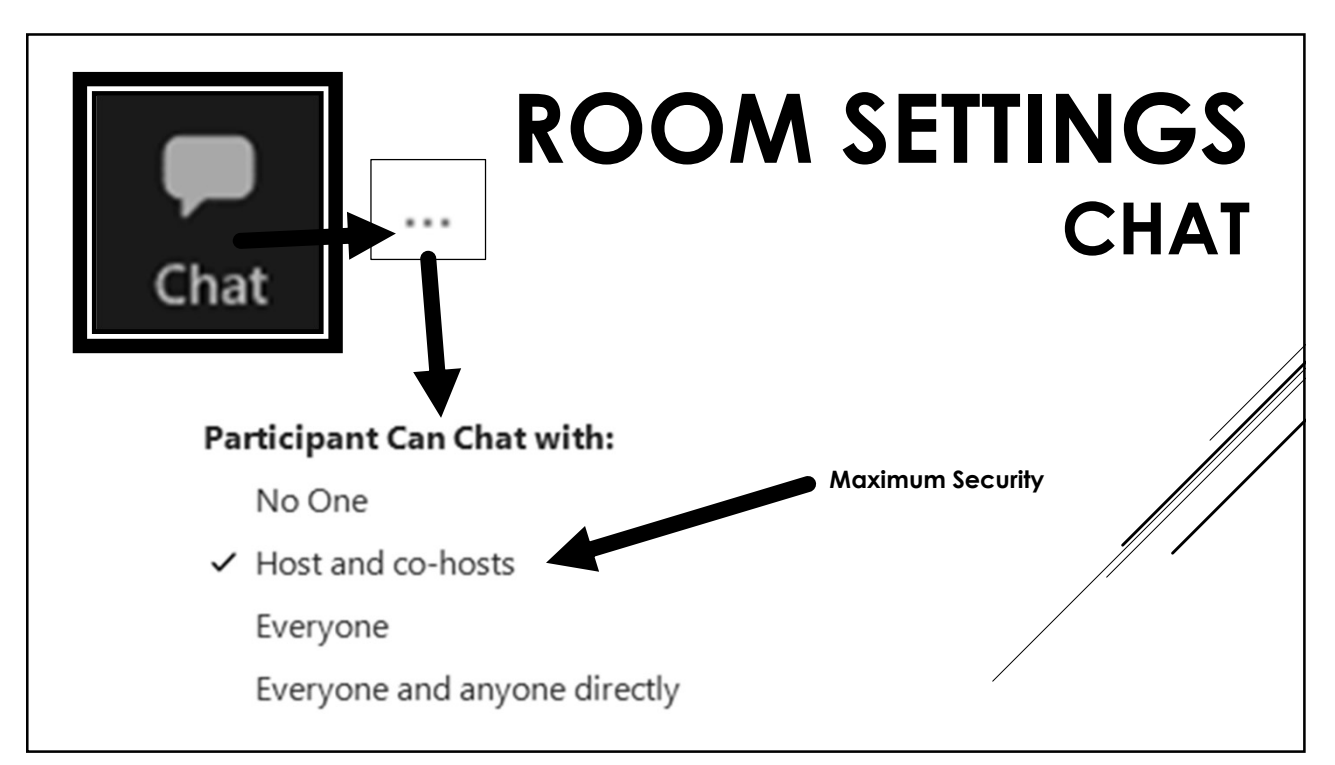

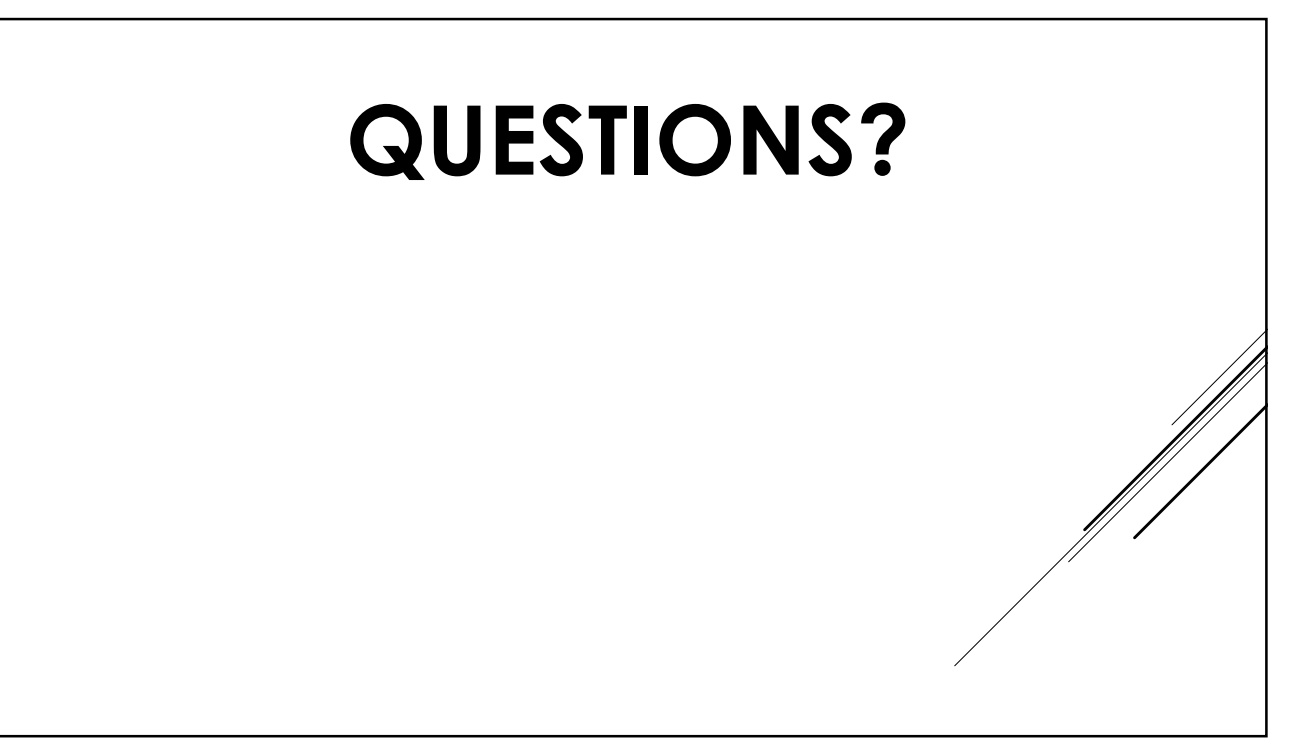

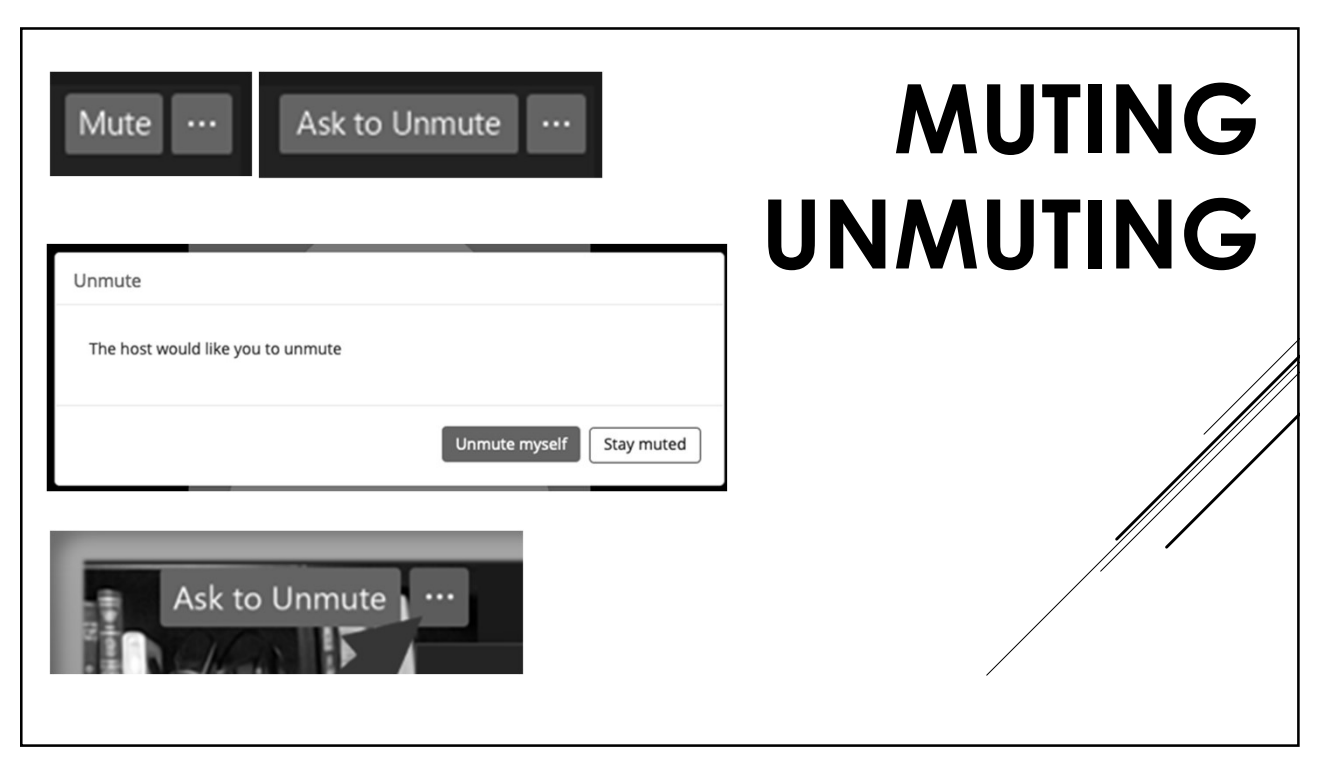

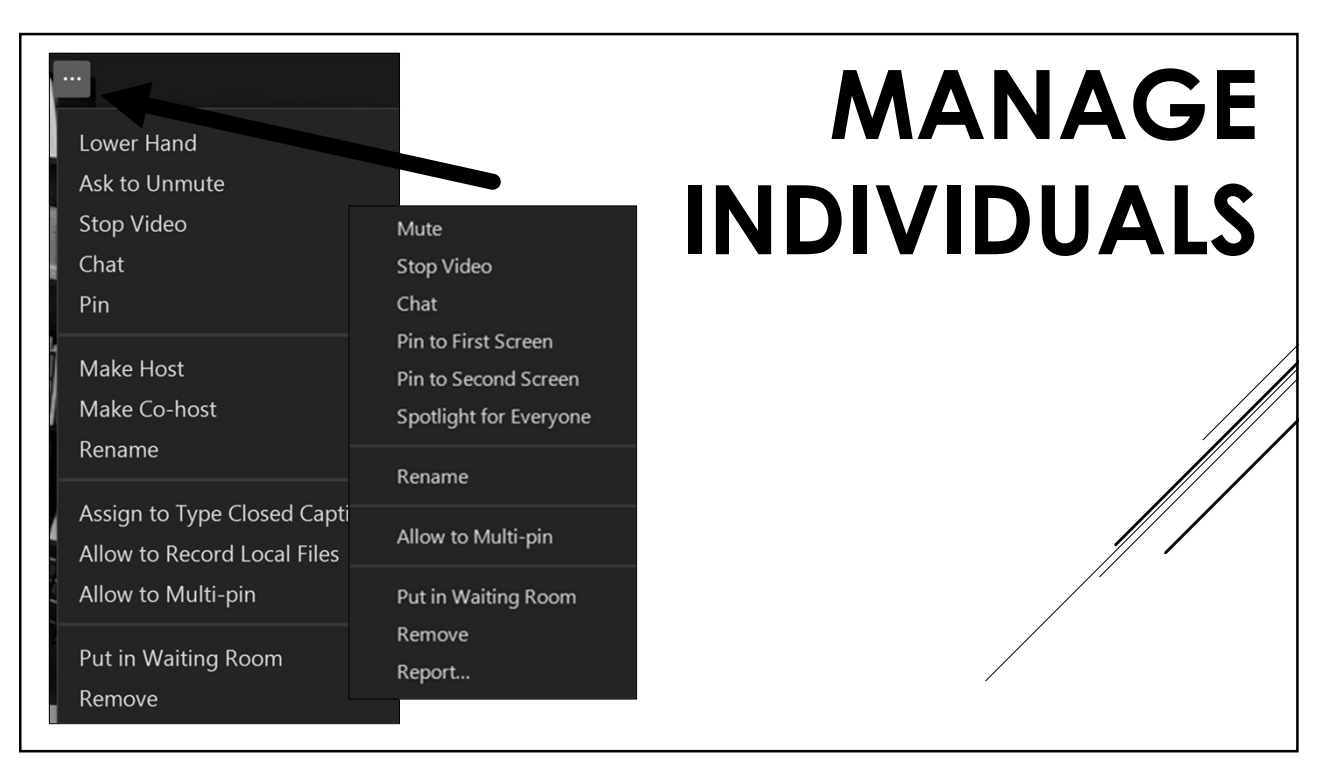

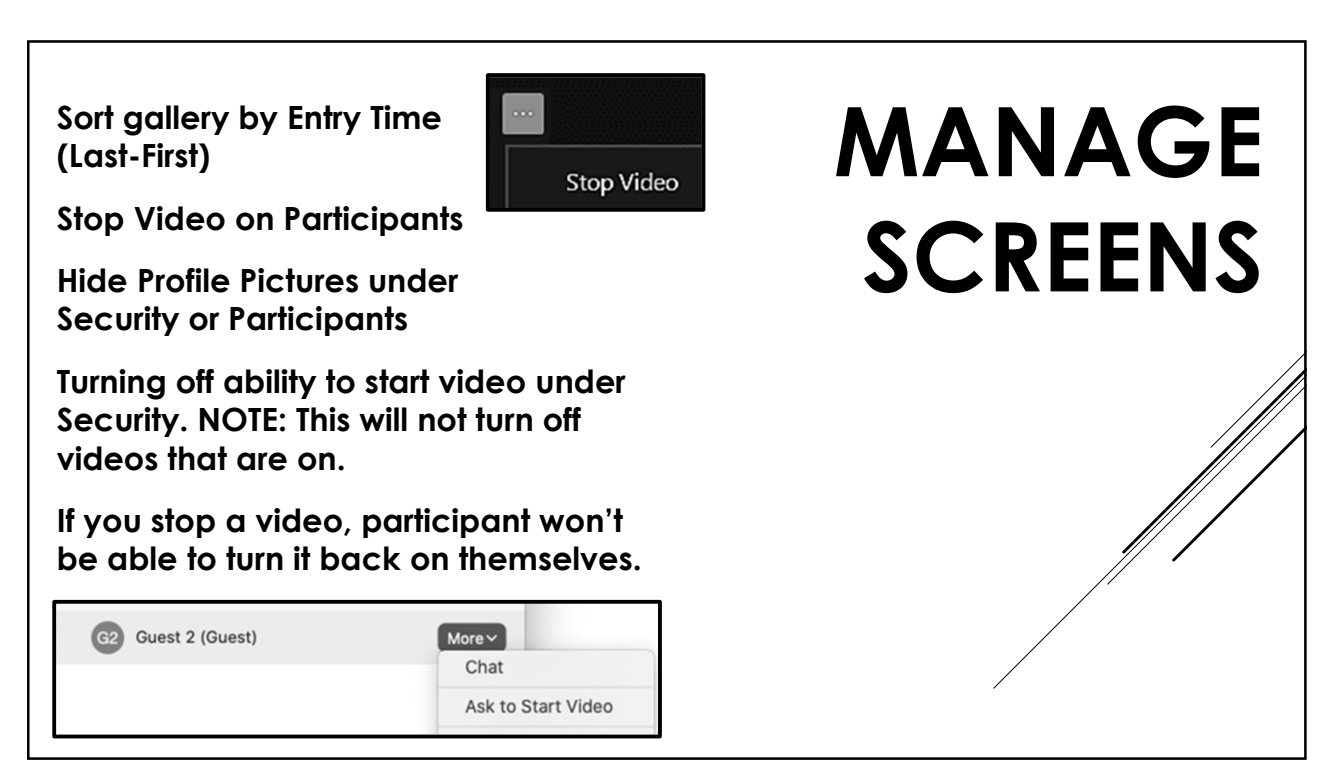

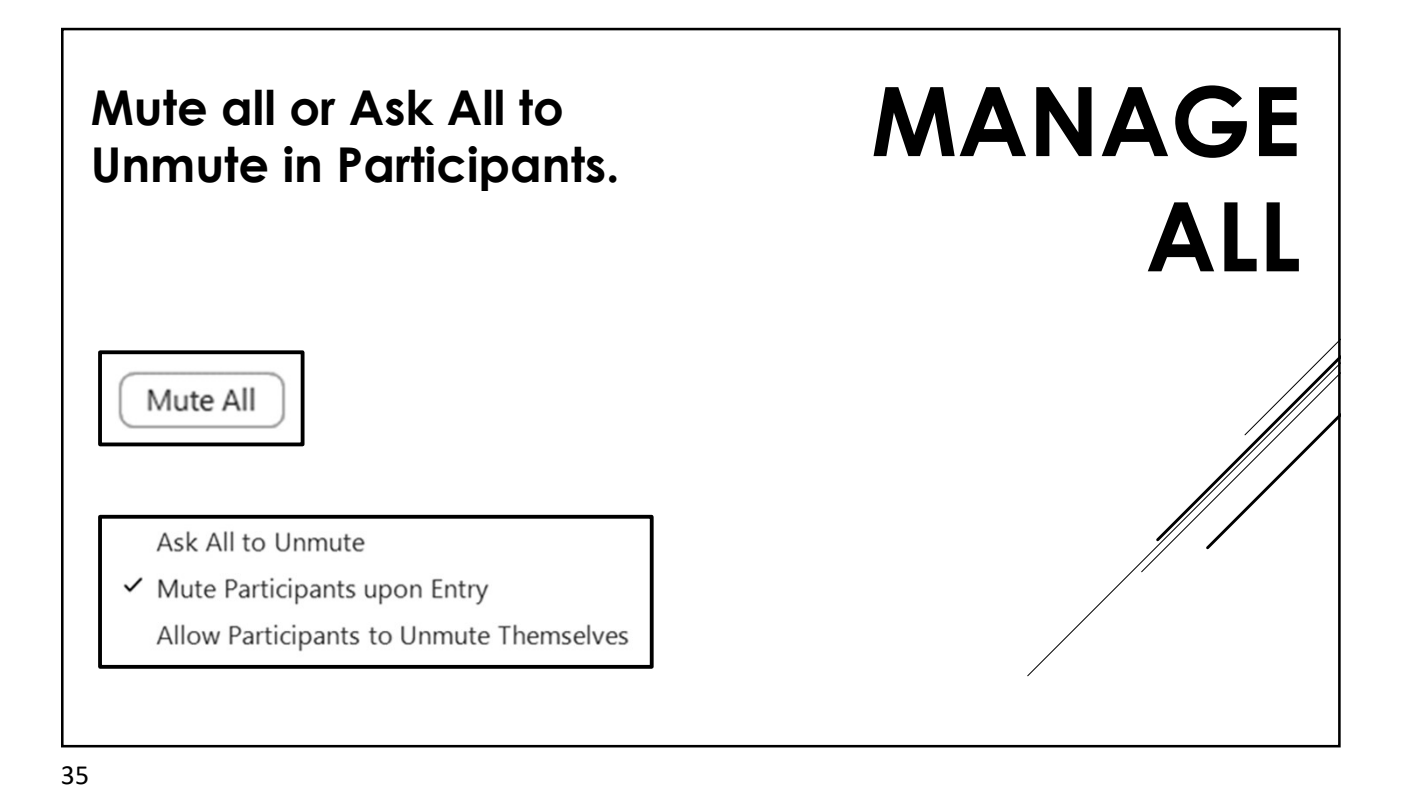

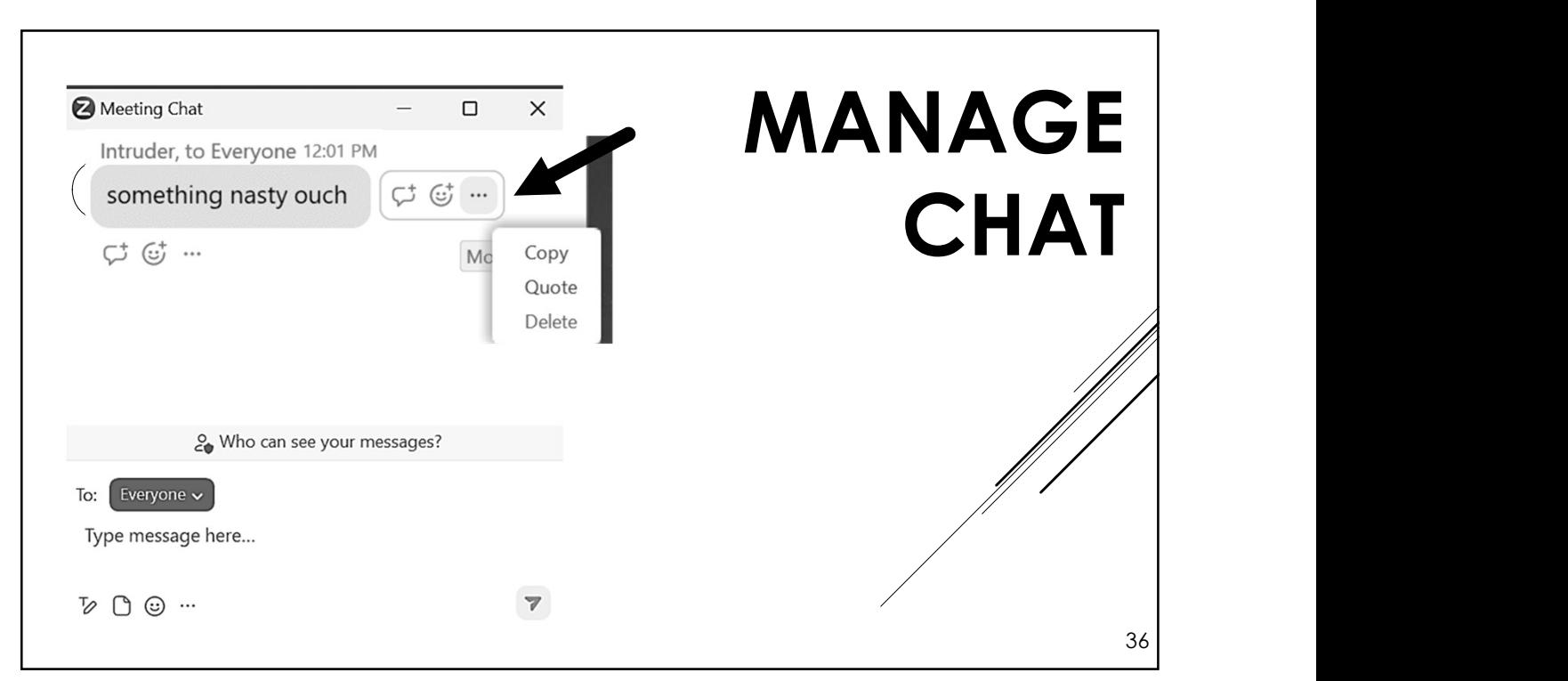

By design, Zoom orders participants in the gallery view based on various features such as cameras on or off, participants muted or to last).

Boxes in the gallery view jump around and these things happen.

Learn the various ways to customize your gallery view, overriding the video on-off issue.

hand feature.

SOLUTION: Pin or search in Participants to find the offender and remove (and report).

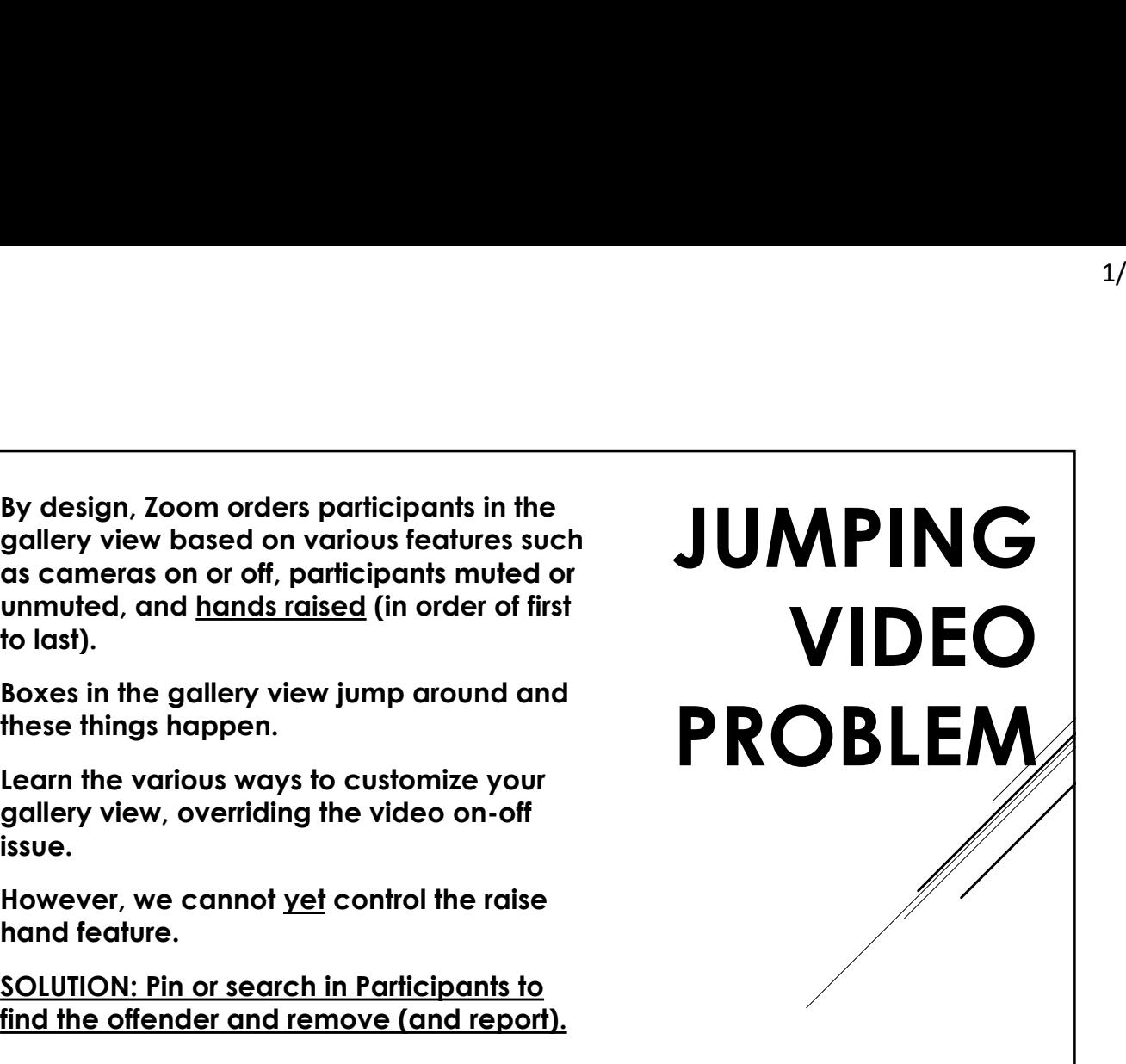

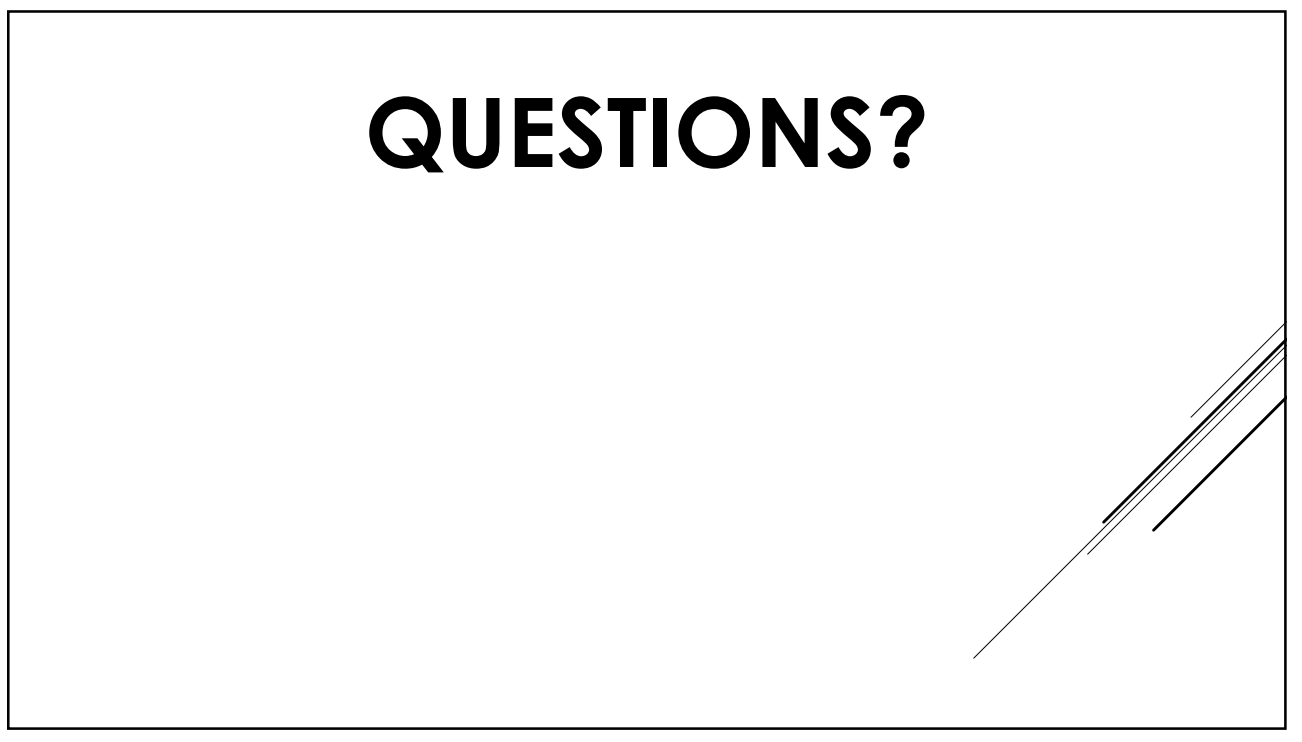

Tradition 5: Our primary purpose is to carry the message. Tradition 4: Every group is autonomous. Take what you like and leave the rest. 39 TRADITIONS

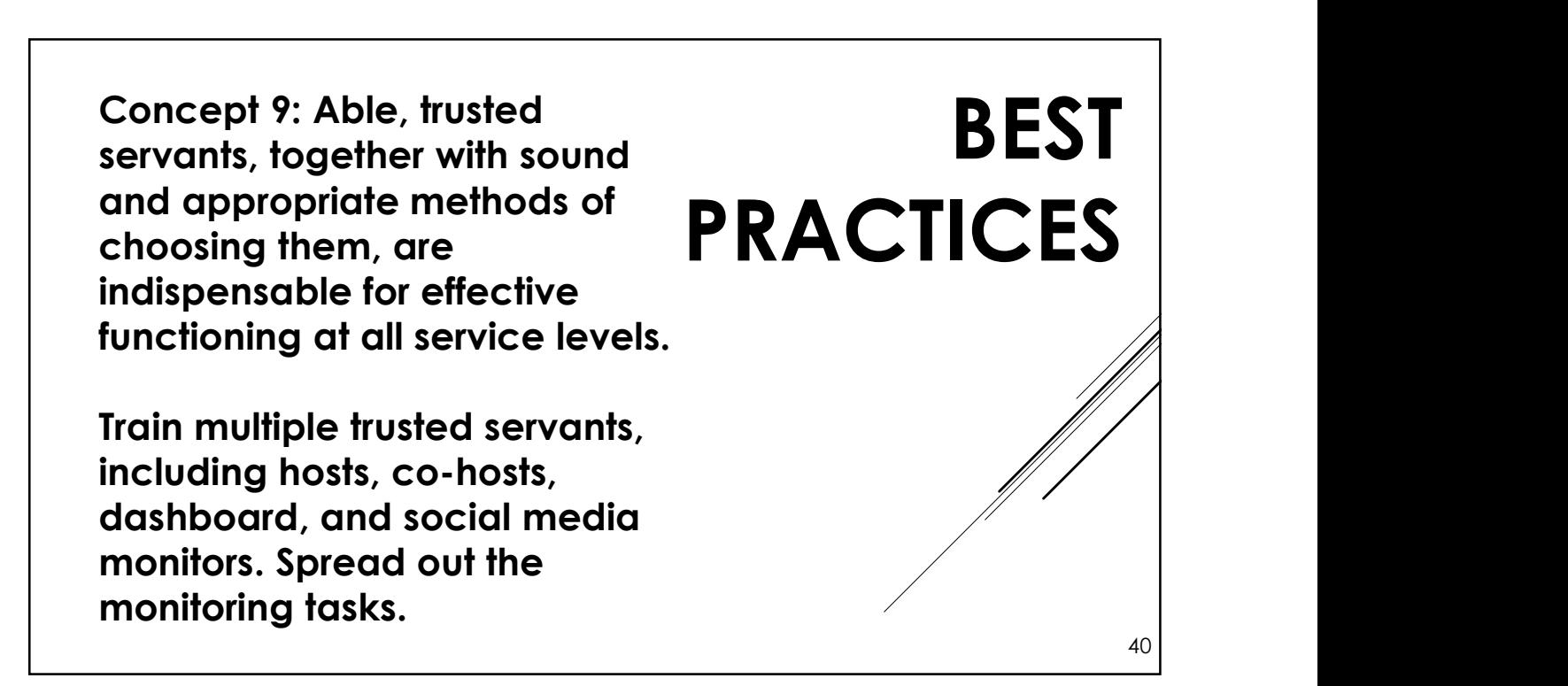

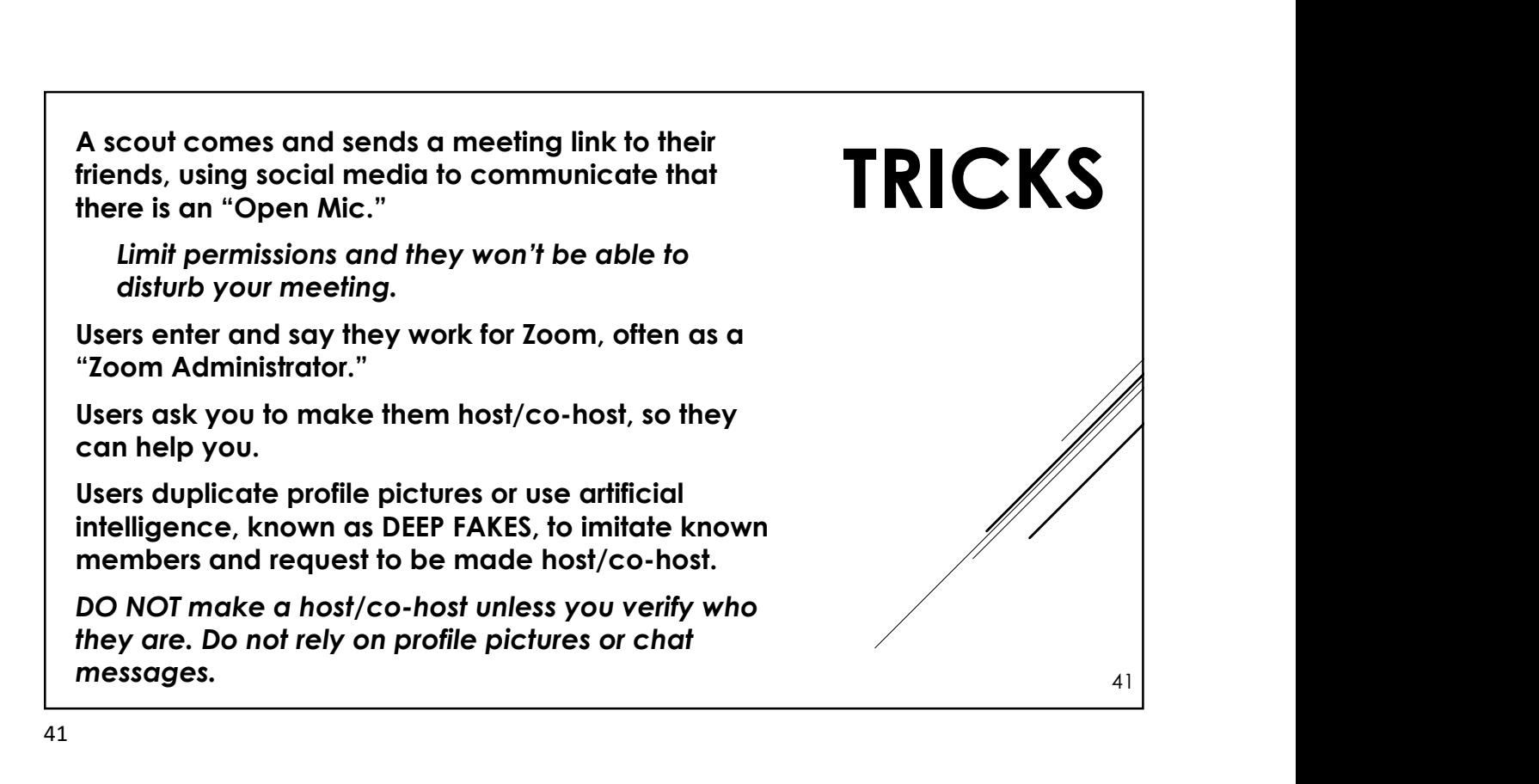

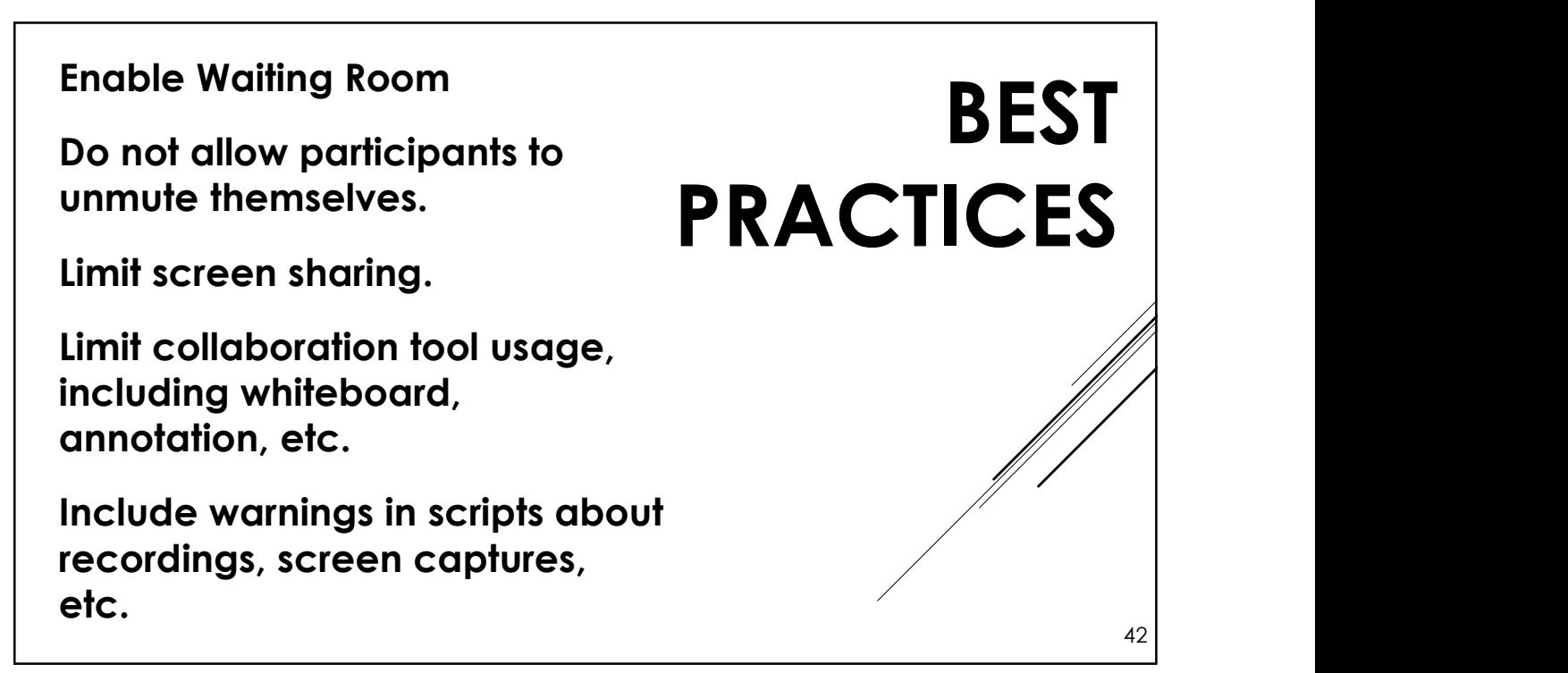

## Before making a host/co-host<br>
• Identify trusted servants in<br>
• advance. advance. • Communicate in private groups among trusted servants before giving people tools. • Make sure you see and hear the actual person, since deep faking can be quite sophisticated! • Engage the member in a conversation! 43 BEST PRACTICES

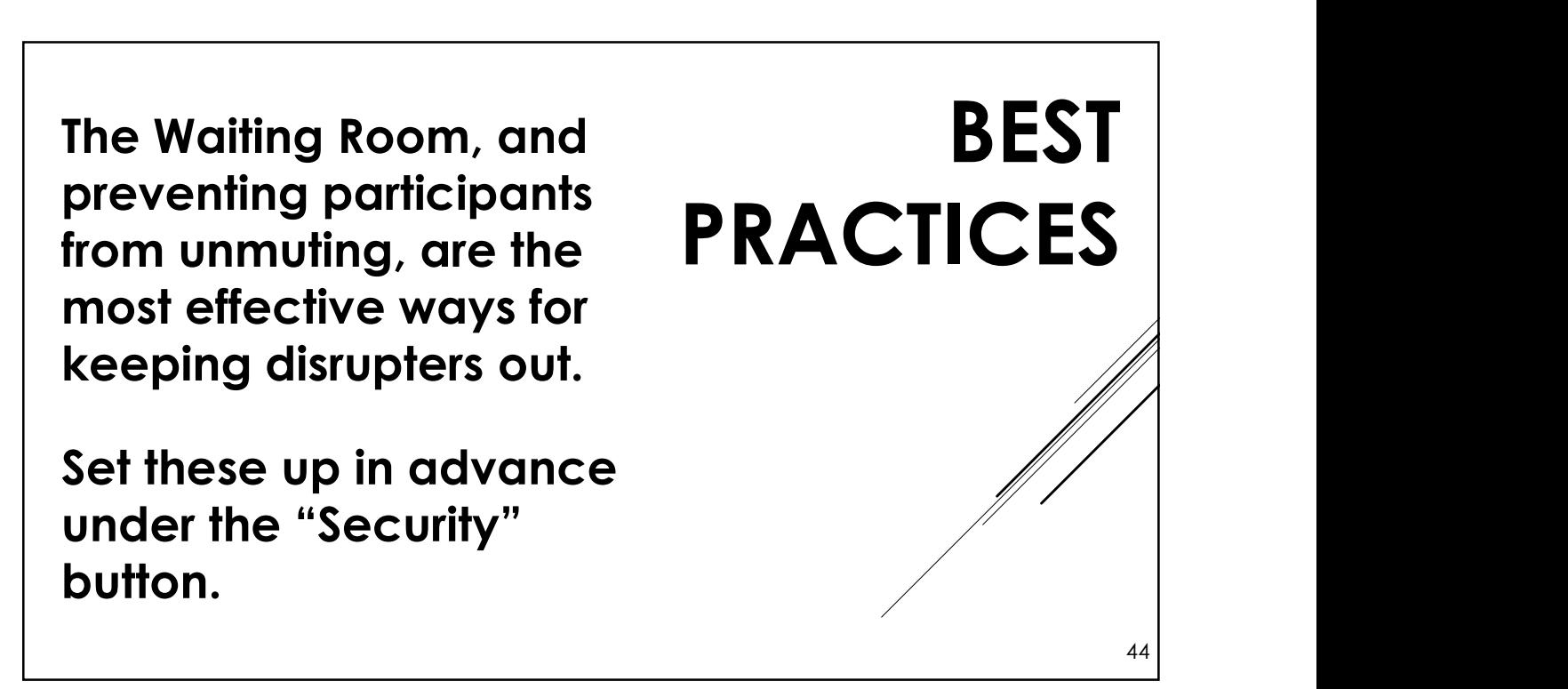

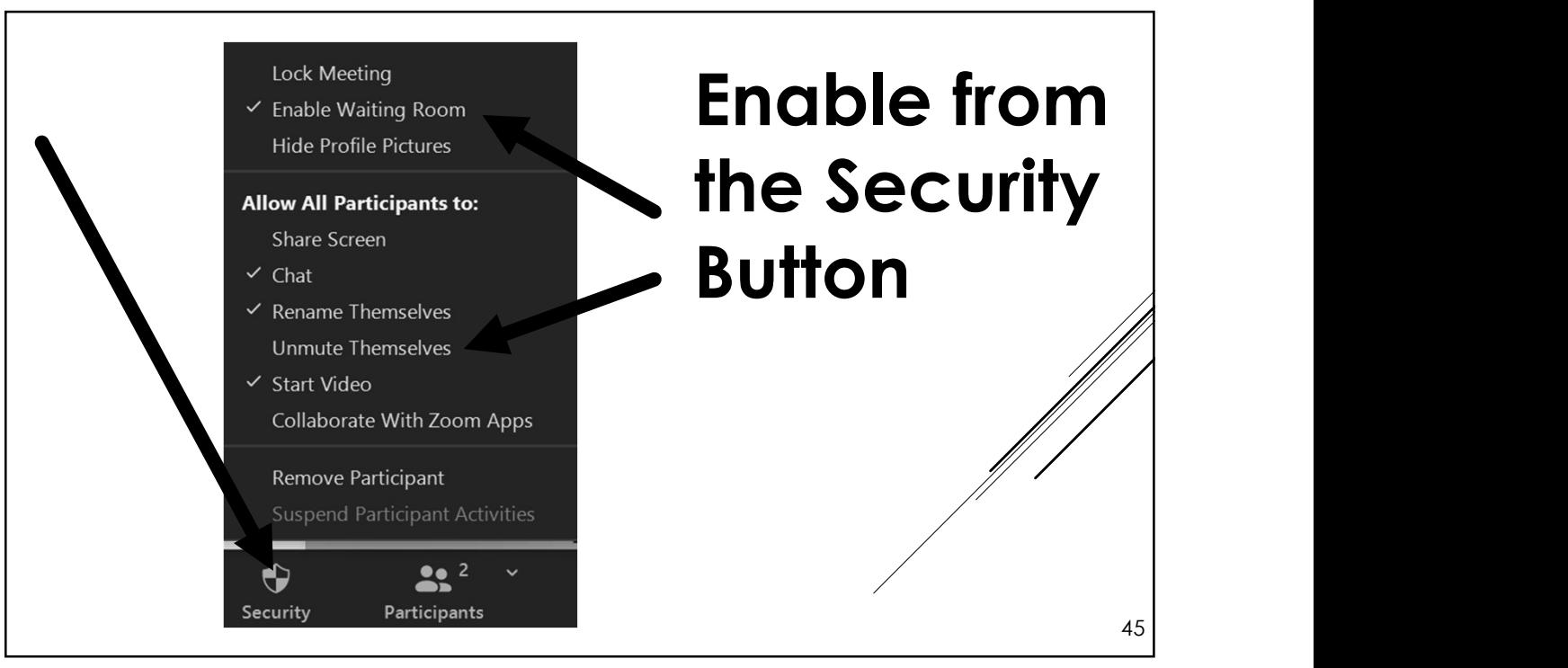

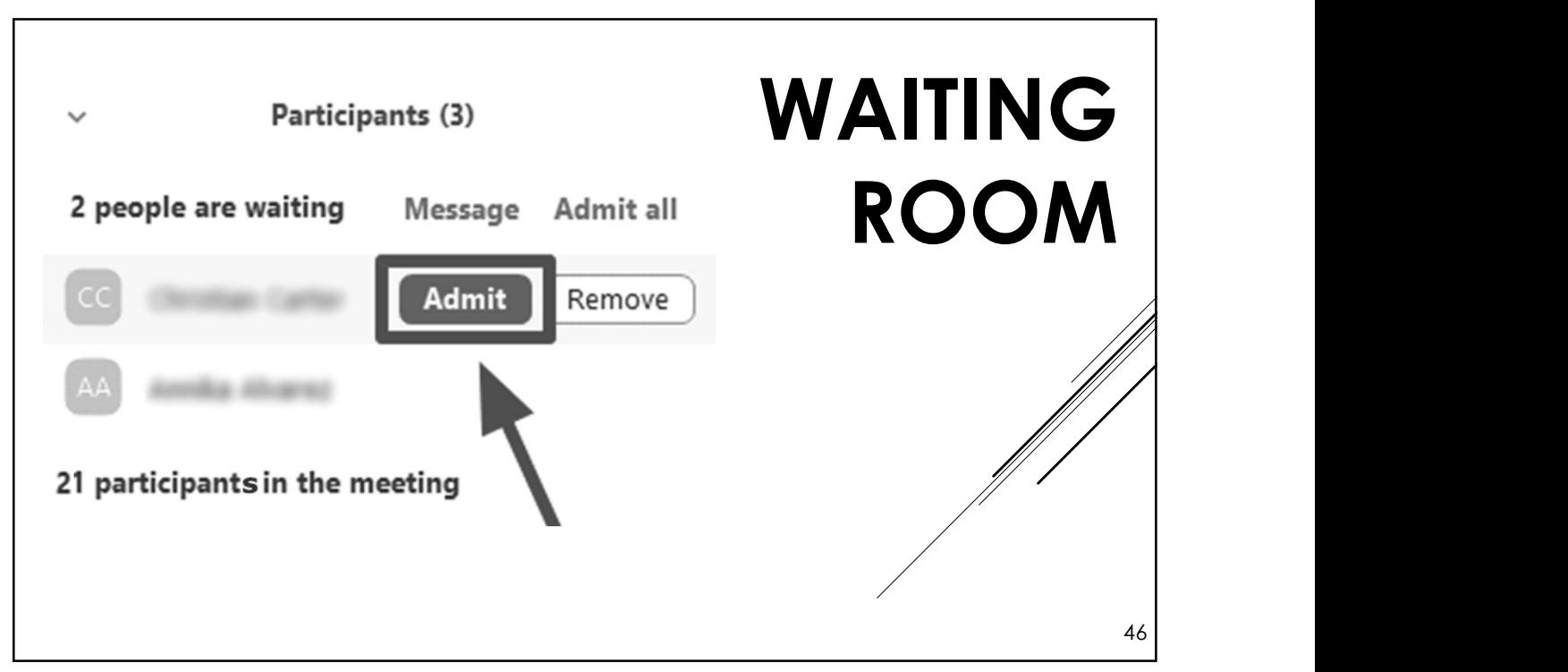

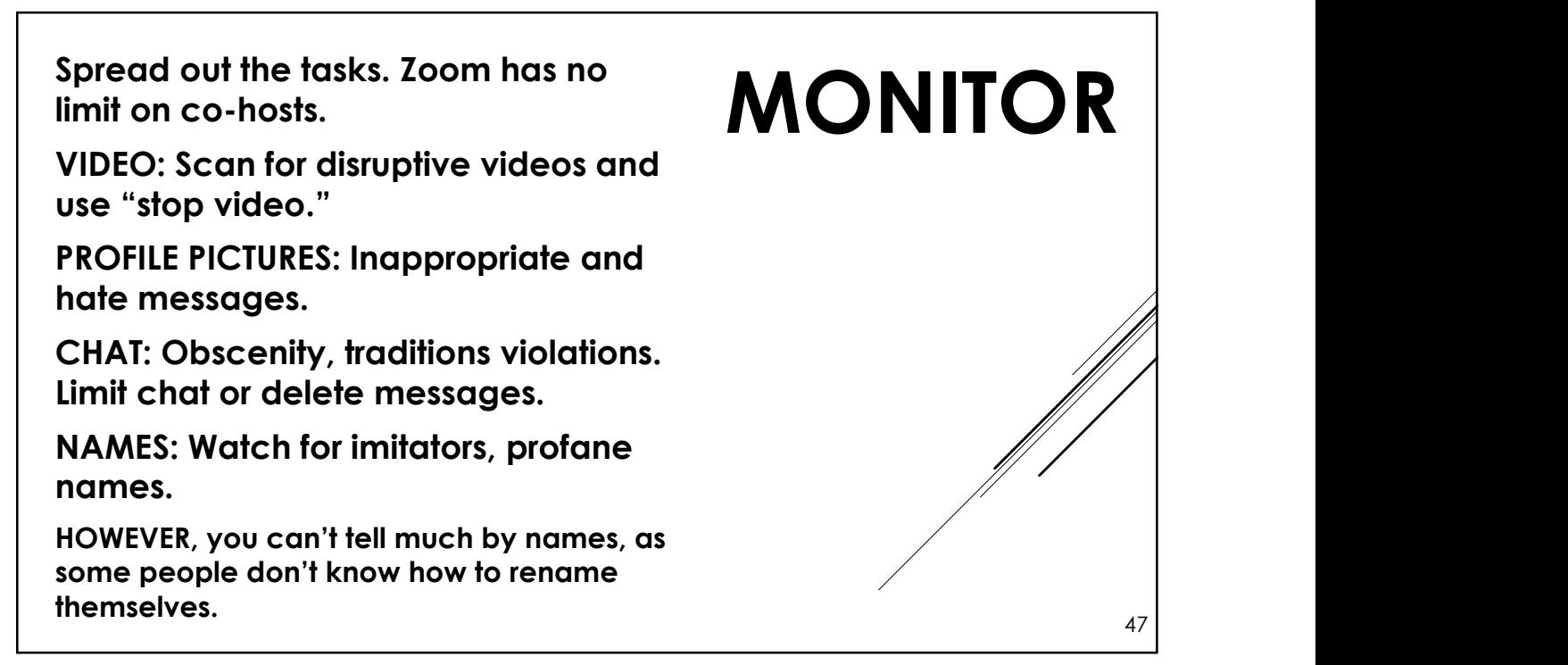

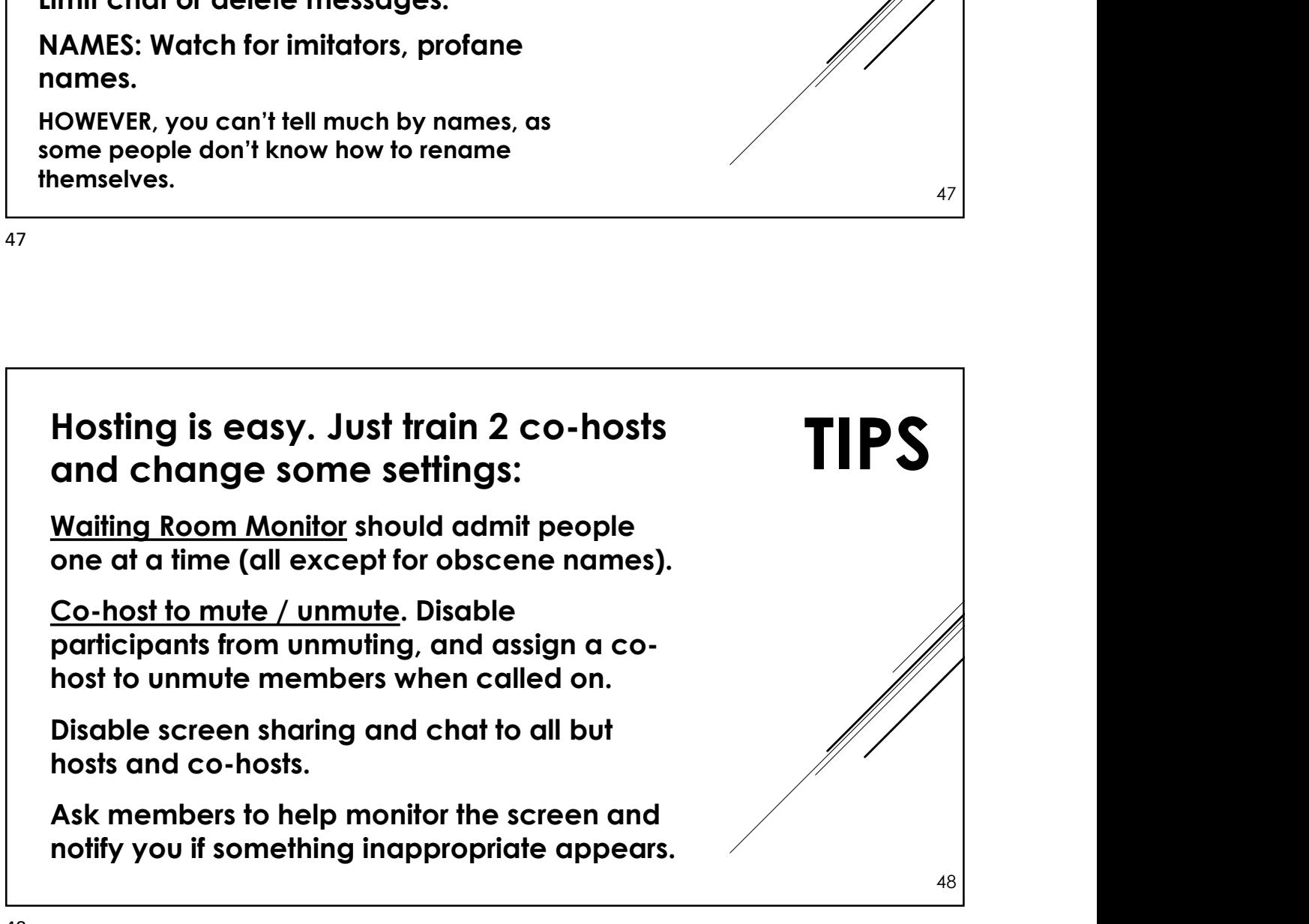

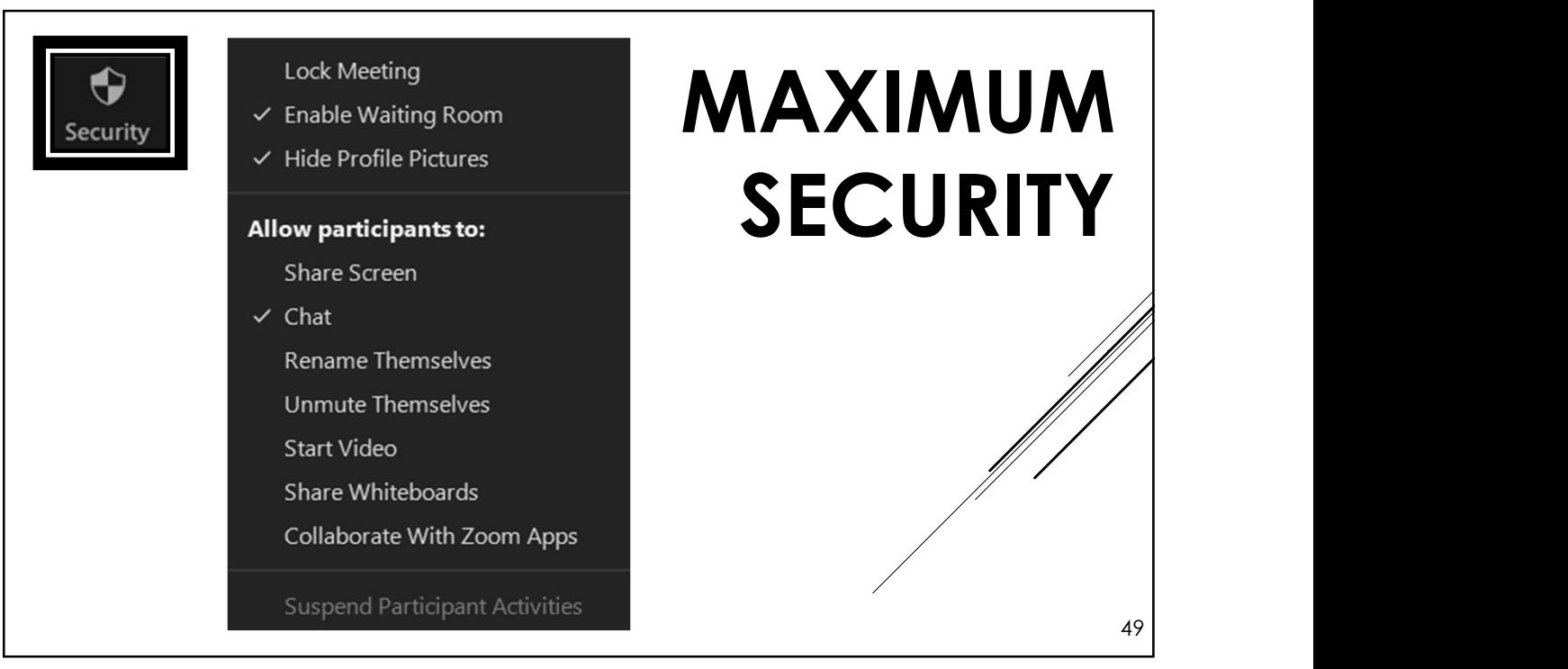

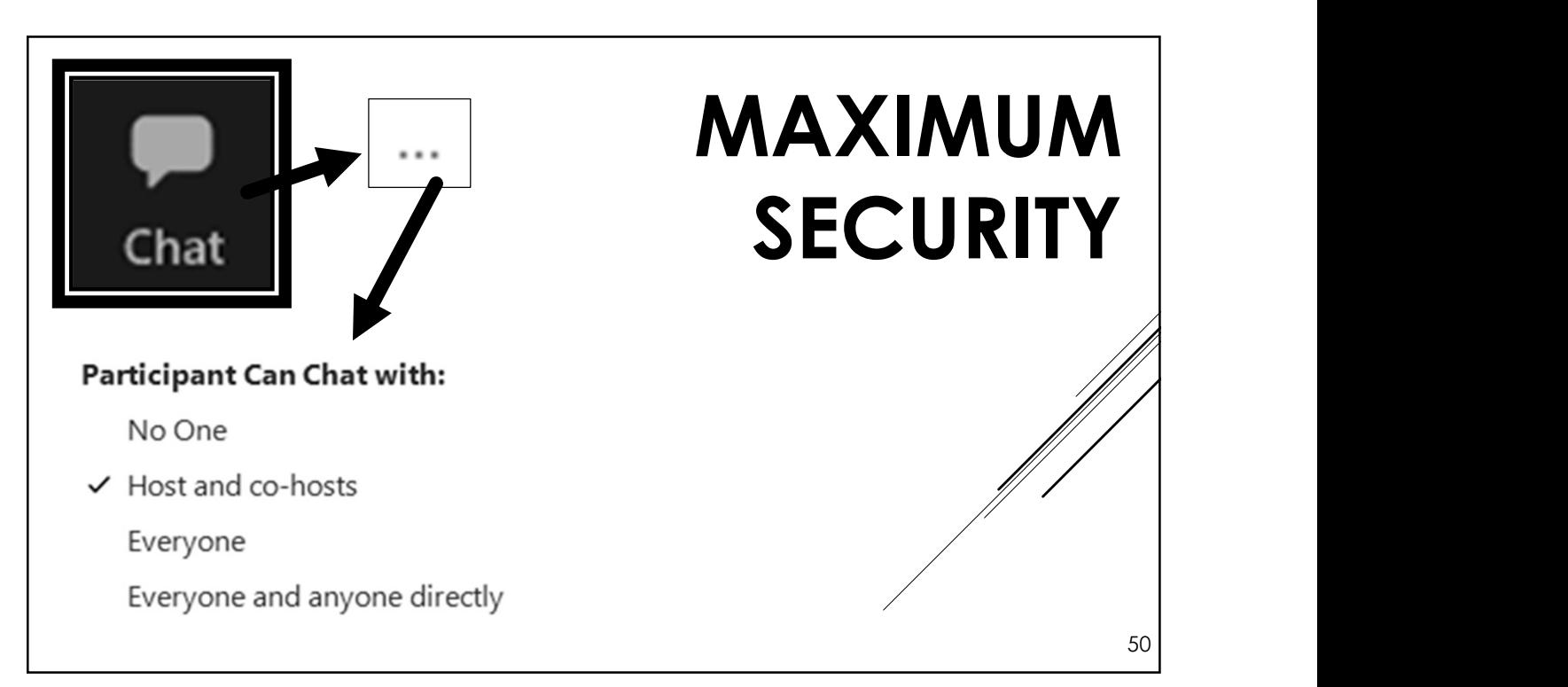

Disruptors impact our ability to carry the message! They are harmful to our members and fellowship as a whole. Disruptors impact our ability to carry<br>the message! They are harmful to our<br>members and fellowship as a whole.<br>They are <u>not</u> in the meeting to recover.<br>It is not a violation of our traditions to<br>normocraphy, intentionall It is not a violation of our traditions to remove disrupters who display pornography, intentionally expose themselves, post hate speech or symbols, or threaten members. Disruptors use social media to target meetings that are vulnerable. NOT removing disruptors puts other OA meetings and all our members at risk! 51 REMOVE

51

Members may accidentally be inappropriate on camera, or not understand group conscience, such as eating on camera, having an unsuitable name, unknowingly unmuting, speaking out of order, etc. They may be newcomers and not understand how things work. Mute them, turn off their video, and send a private chat message with an explanation.  $\frac{1}{52}$ IF YOU'RE NOT SURE

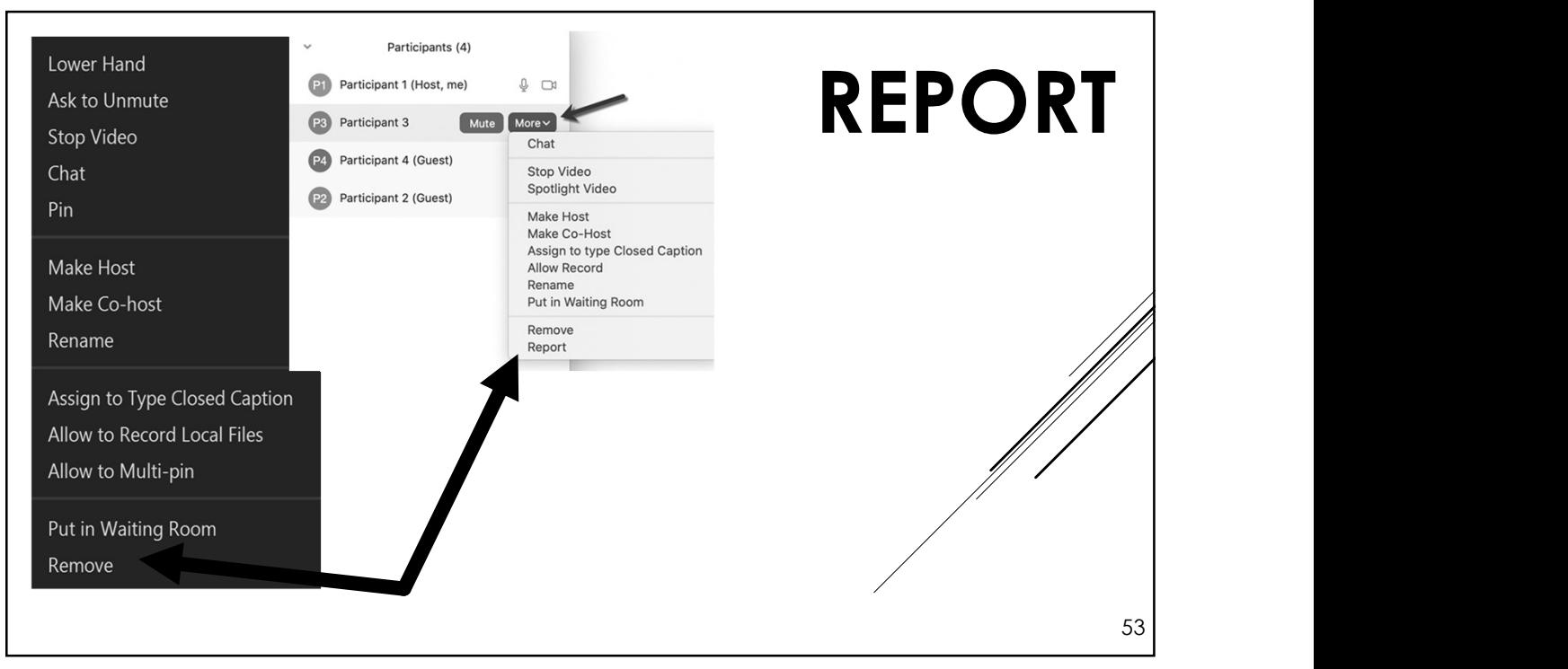

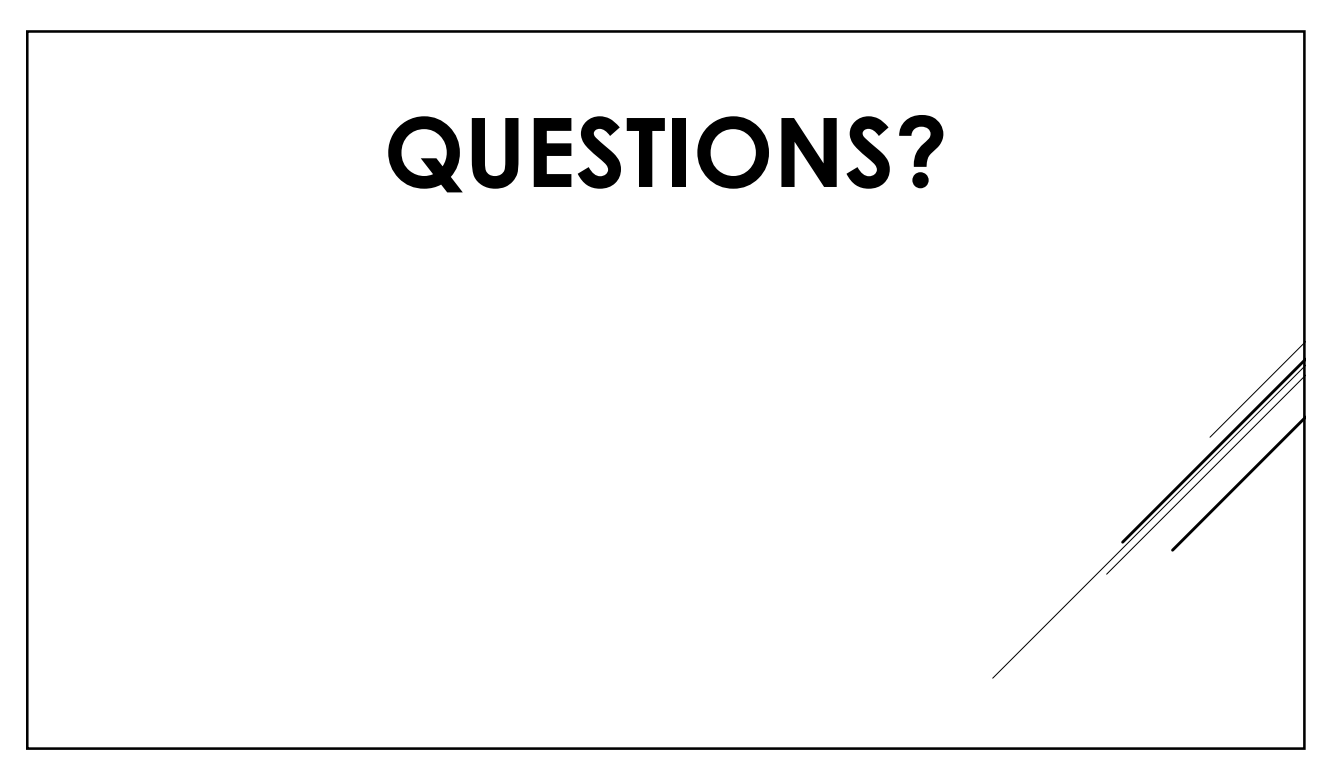

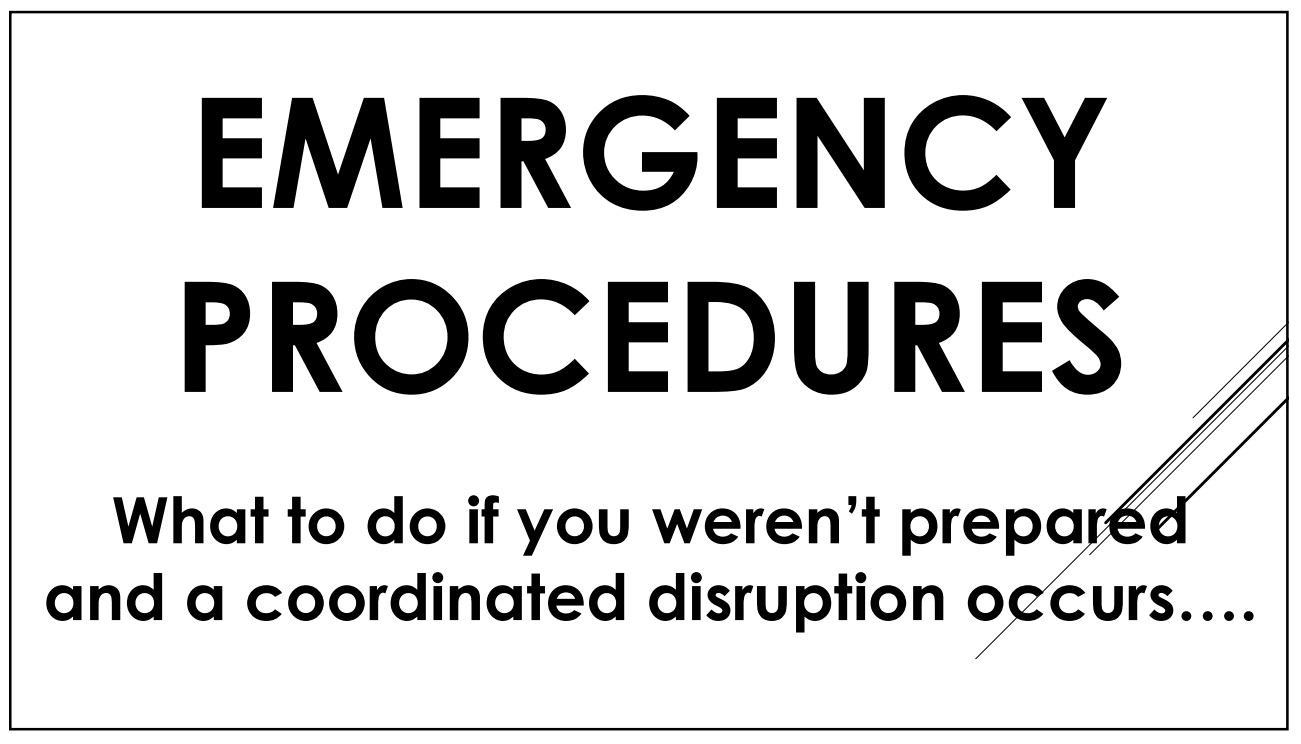

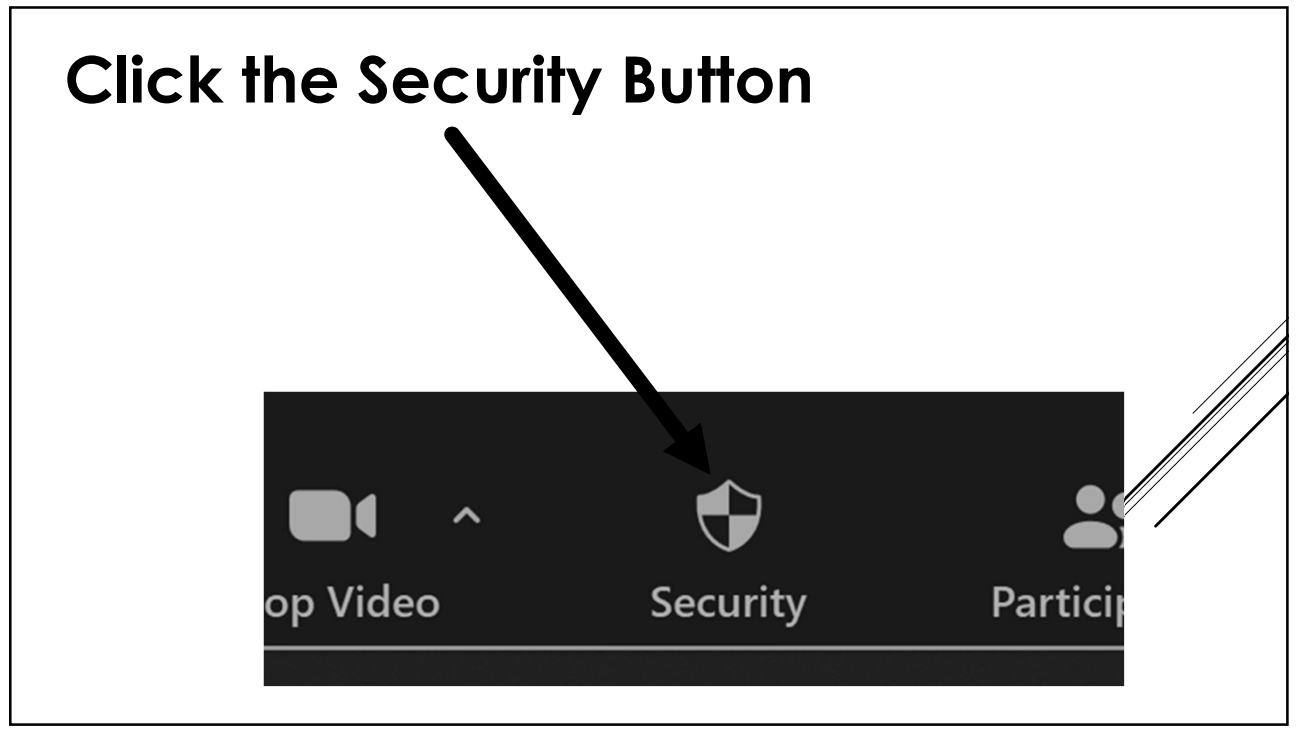

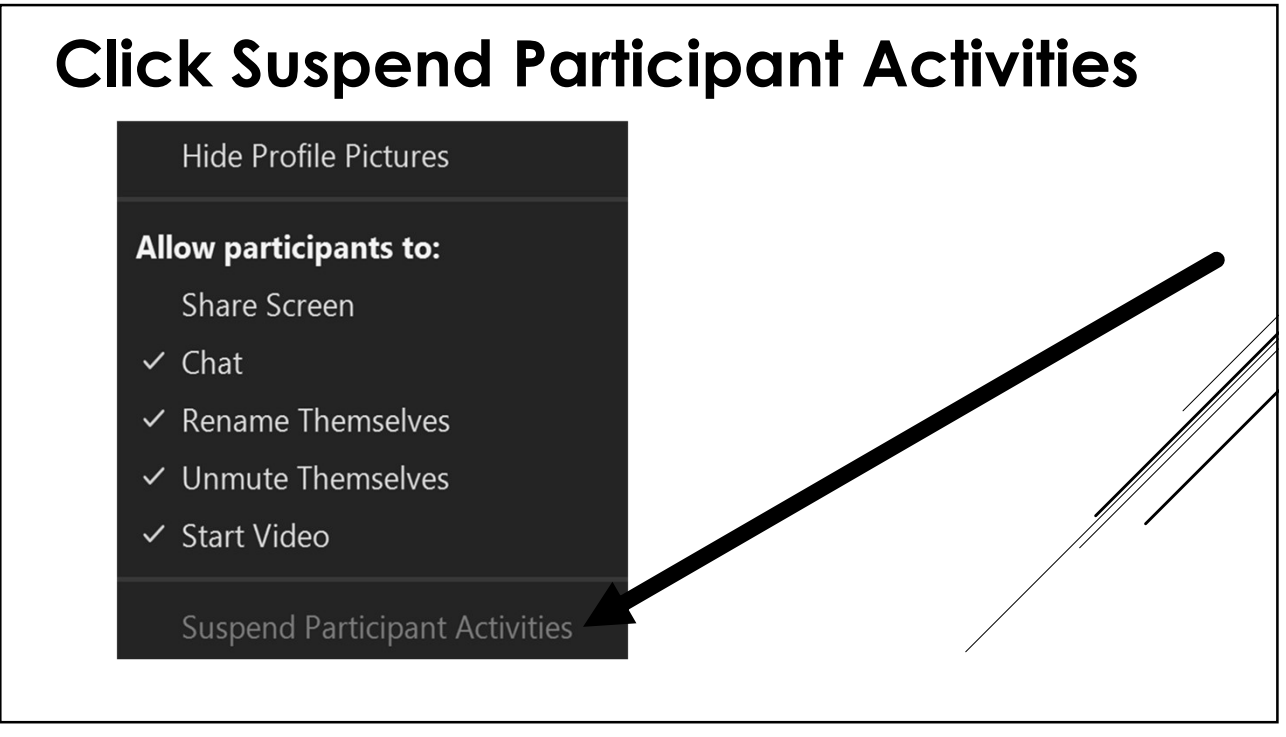

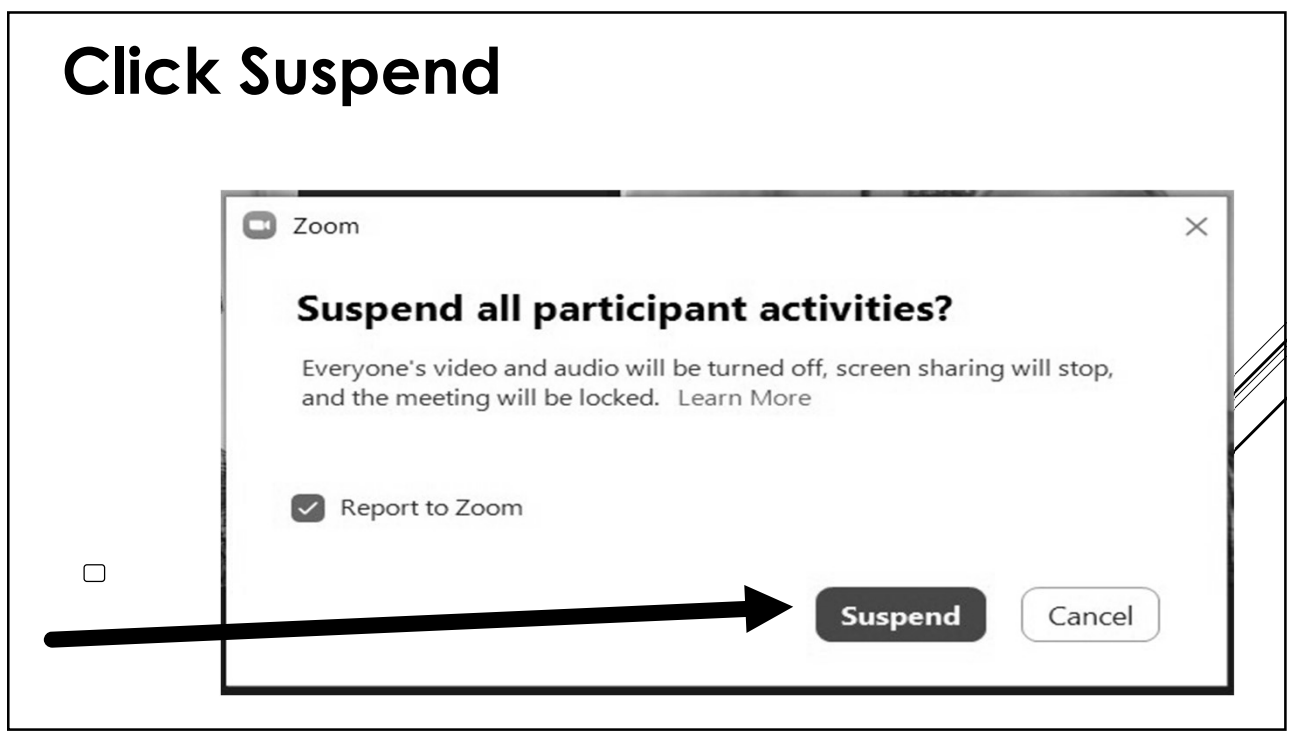

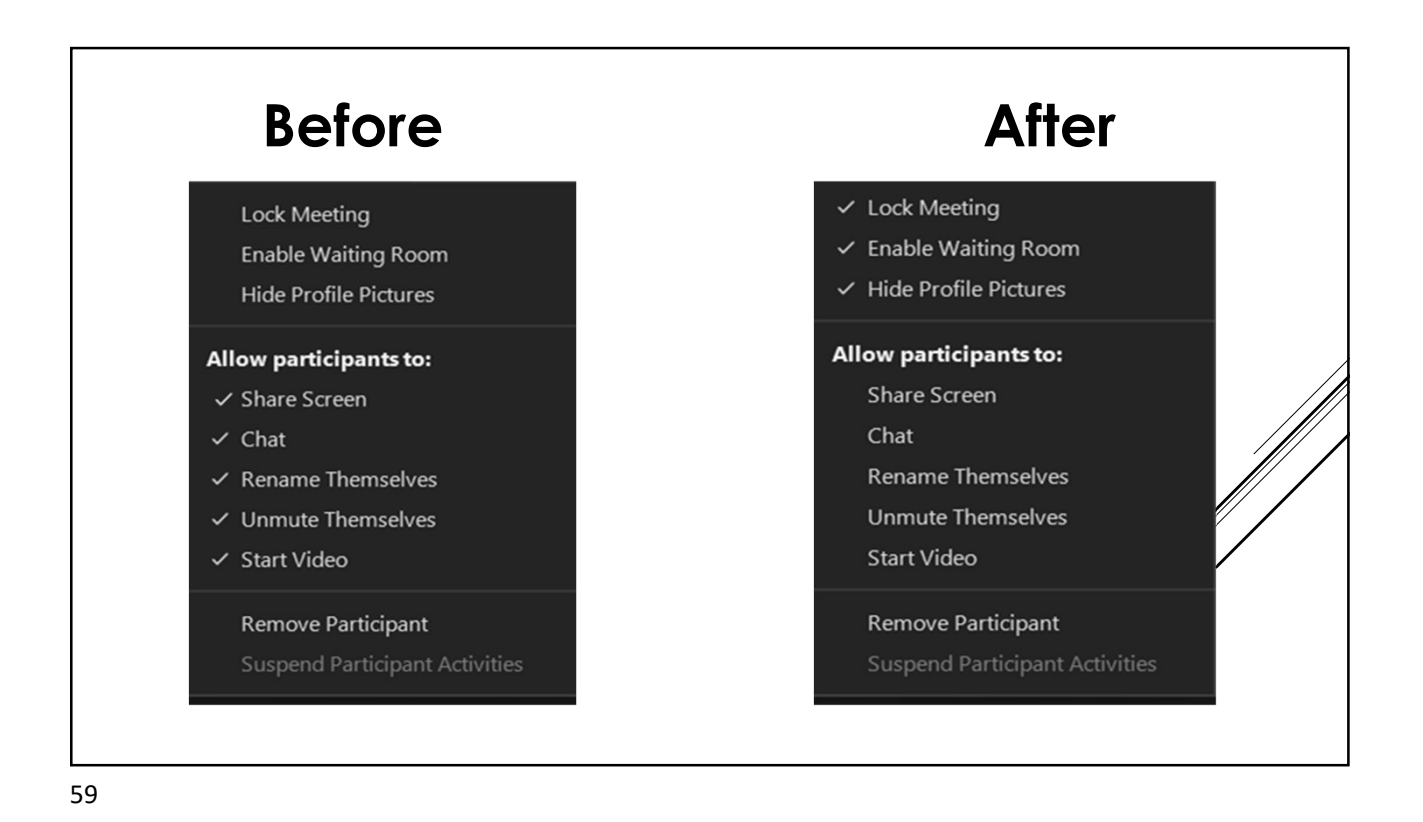

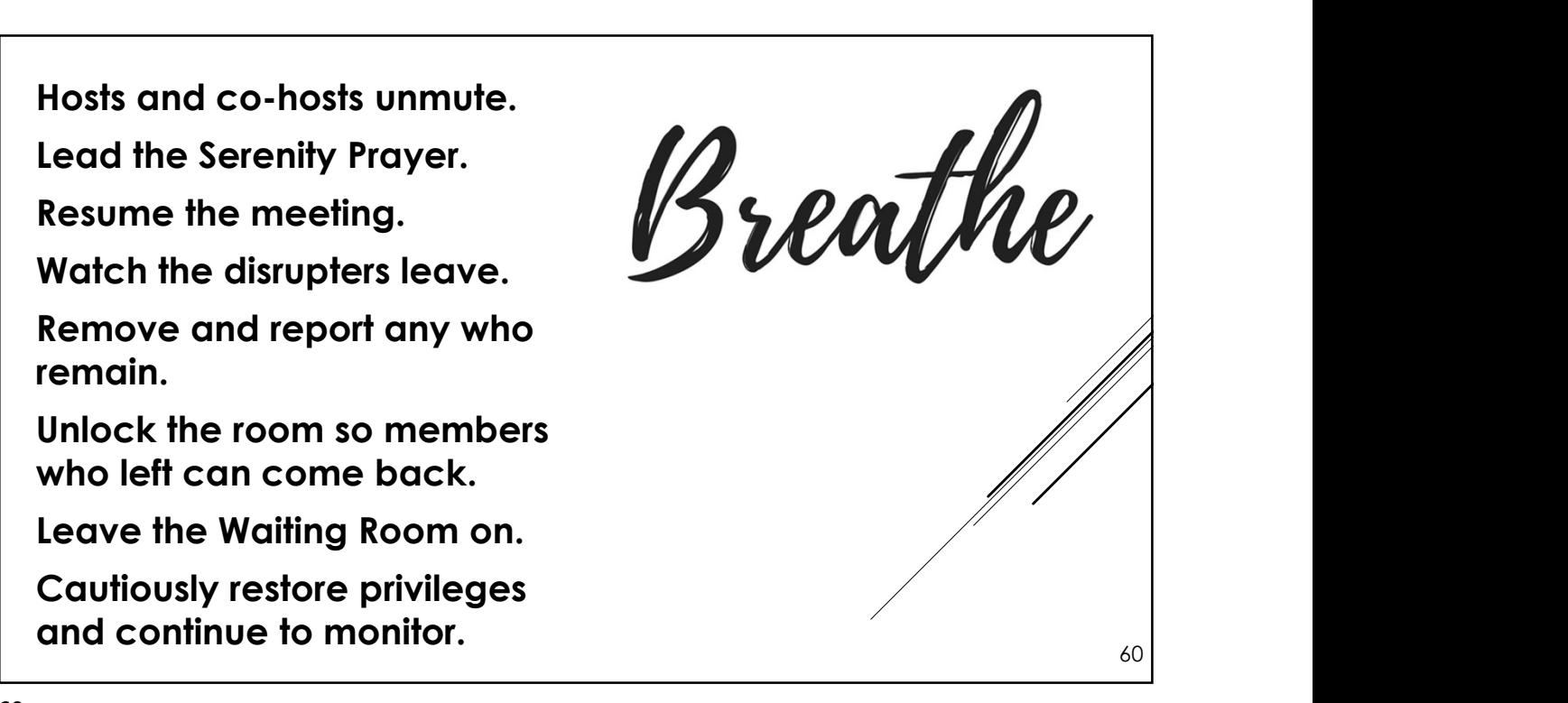

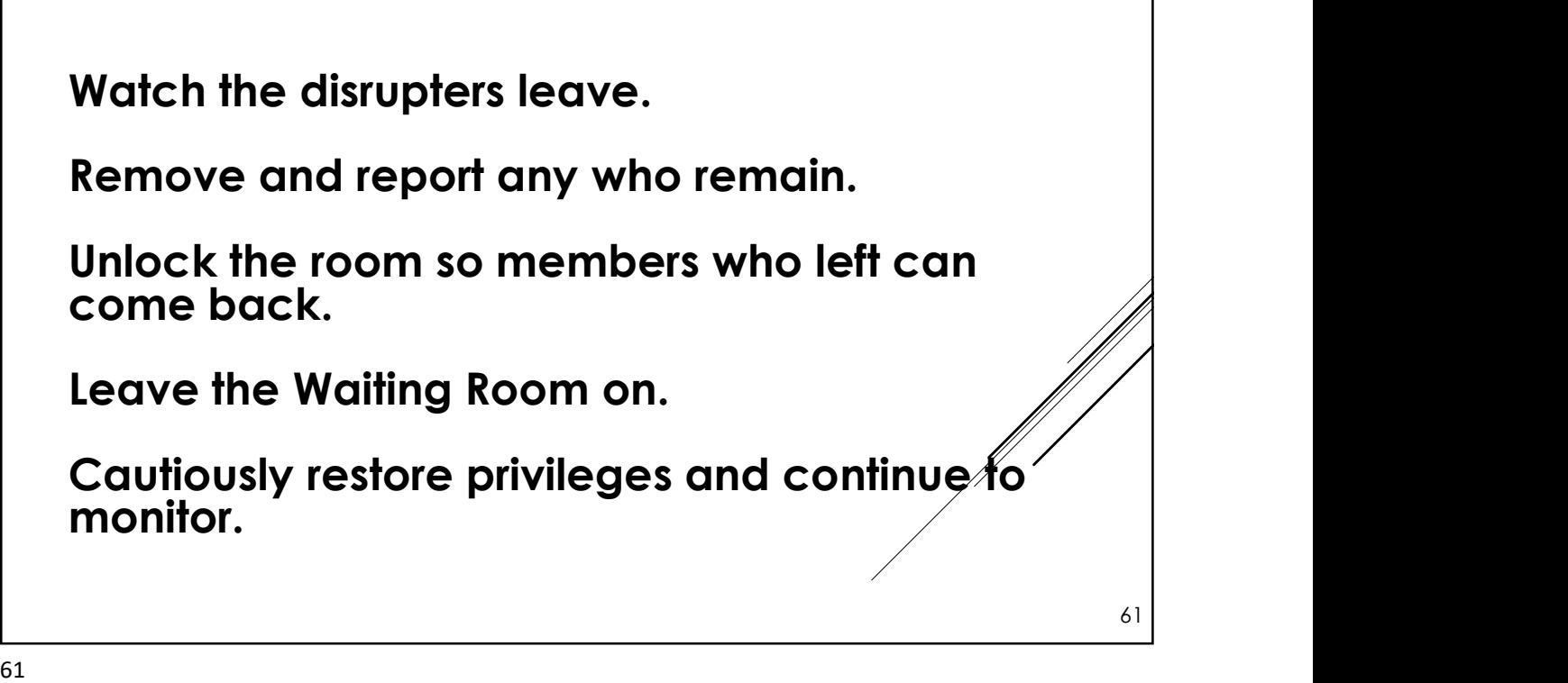

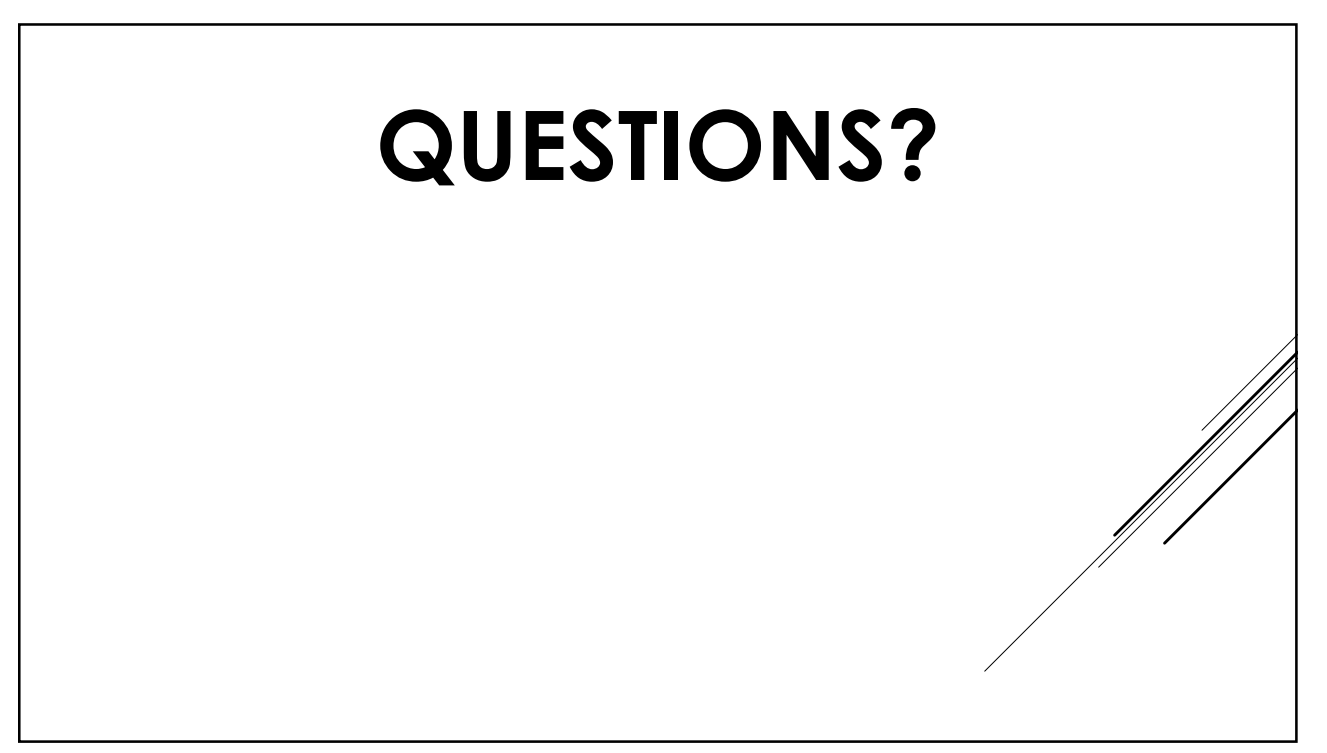

FINAL THOUGHTS Have plenty of trained hosts to divide up the work. Hosting can be stressful! Take a break from hosting and be a regular participant. Talk to your Zoom admin about account settings, like ability to sort gallery and delete in chat. THANK YOU FOR YOUR SERVICE! December 2023

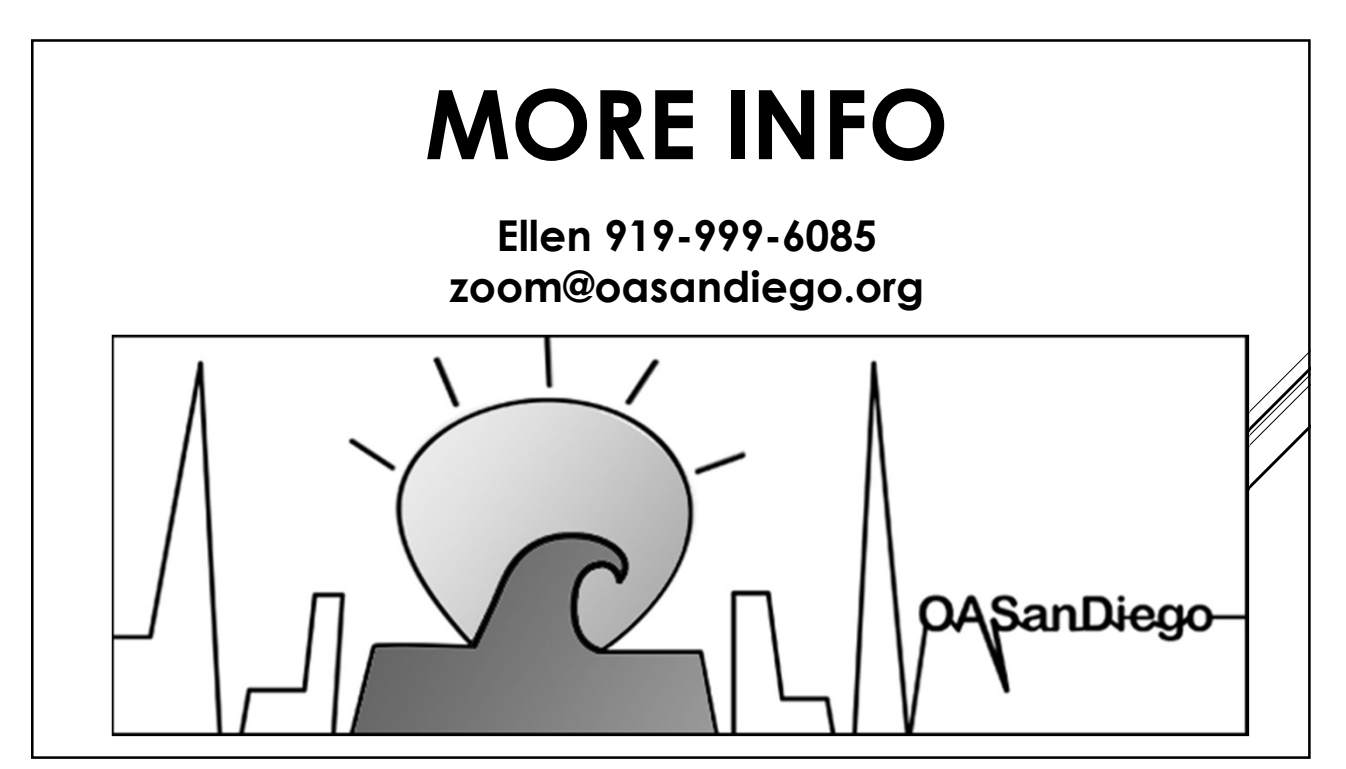